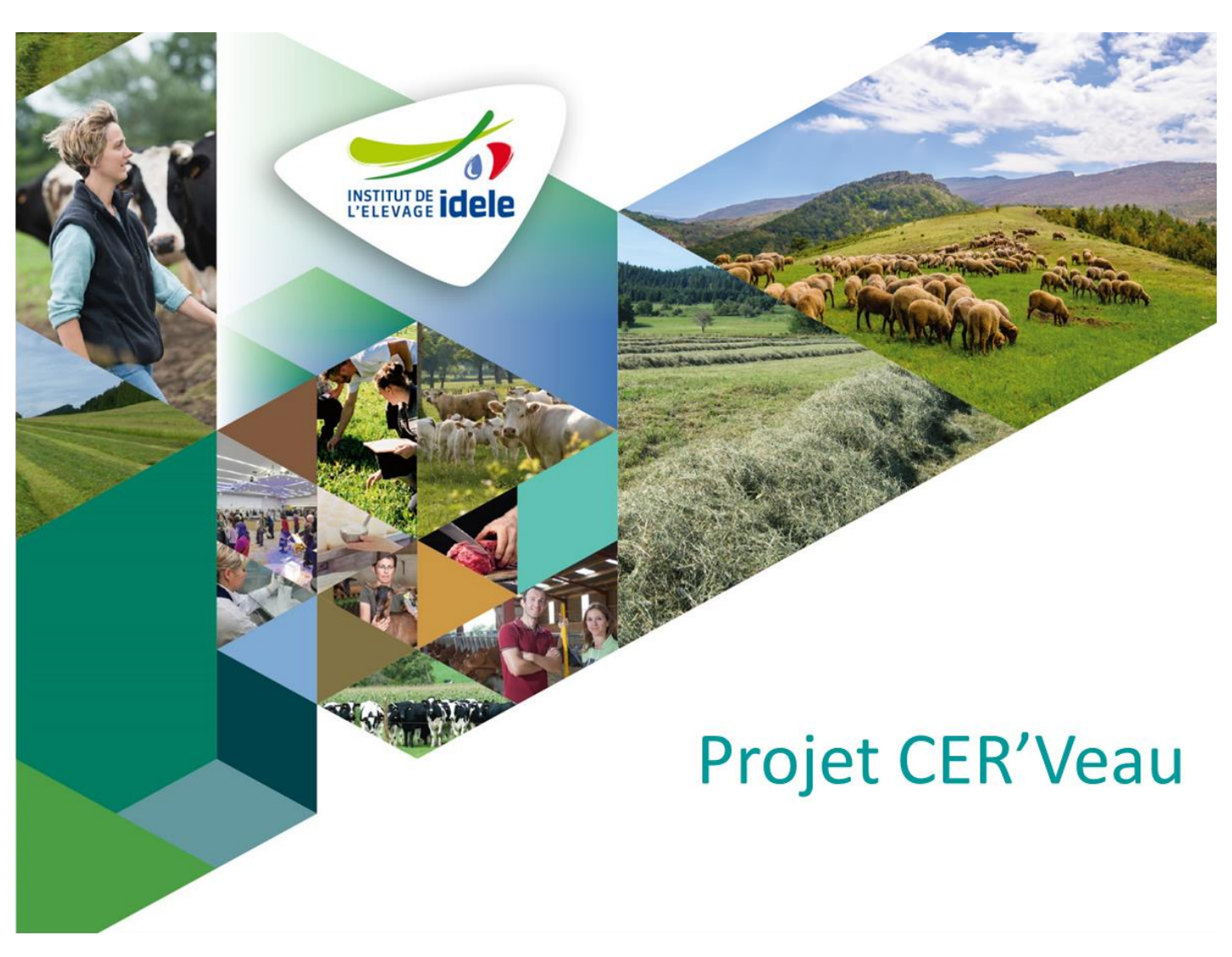

Outil de suivi et de recueil de l'utilisation des médicaments vétérinaires en élevage de veaux de boucherie

# **CAHIER DES CHARGES**

Rédigé par : Magdéléna CHANTEPERDRIX Célia KARSENTI

Février 2022

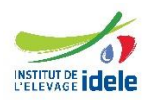

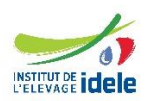

# **Février 2022**

Département Qualité des Elevages et des Produits Service Qualité des Carcasses et des Viandes **Magdéléna CHANTEPERDRIX**

Département Data et numérique Service Etudes et Projets d'Informatisation **Célia KARSENTI** 

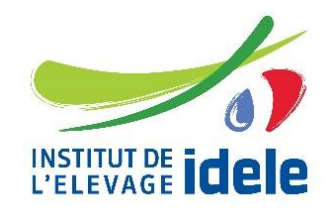

# **CAHIER DES CHARGES**

**OUTIL DE SUIVI ET DE RECUEIL DE L'UTILISATION DES MEDICAMENTS VETERINAIRES EN ELEVAGE DE VEAUX DE BOUCHERIE**

Avec le soutien financier de :

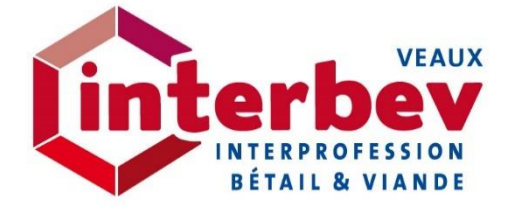

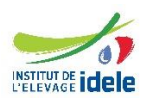

# **Sommaire**

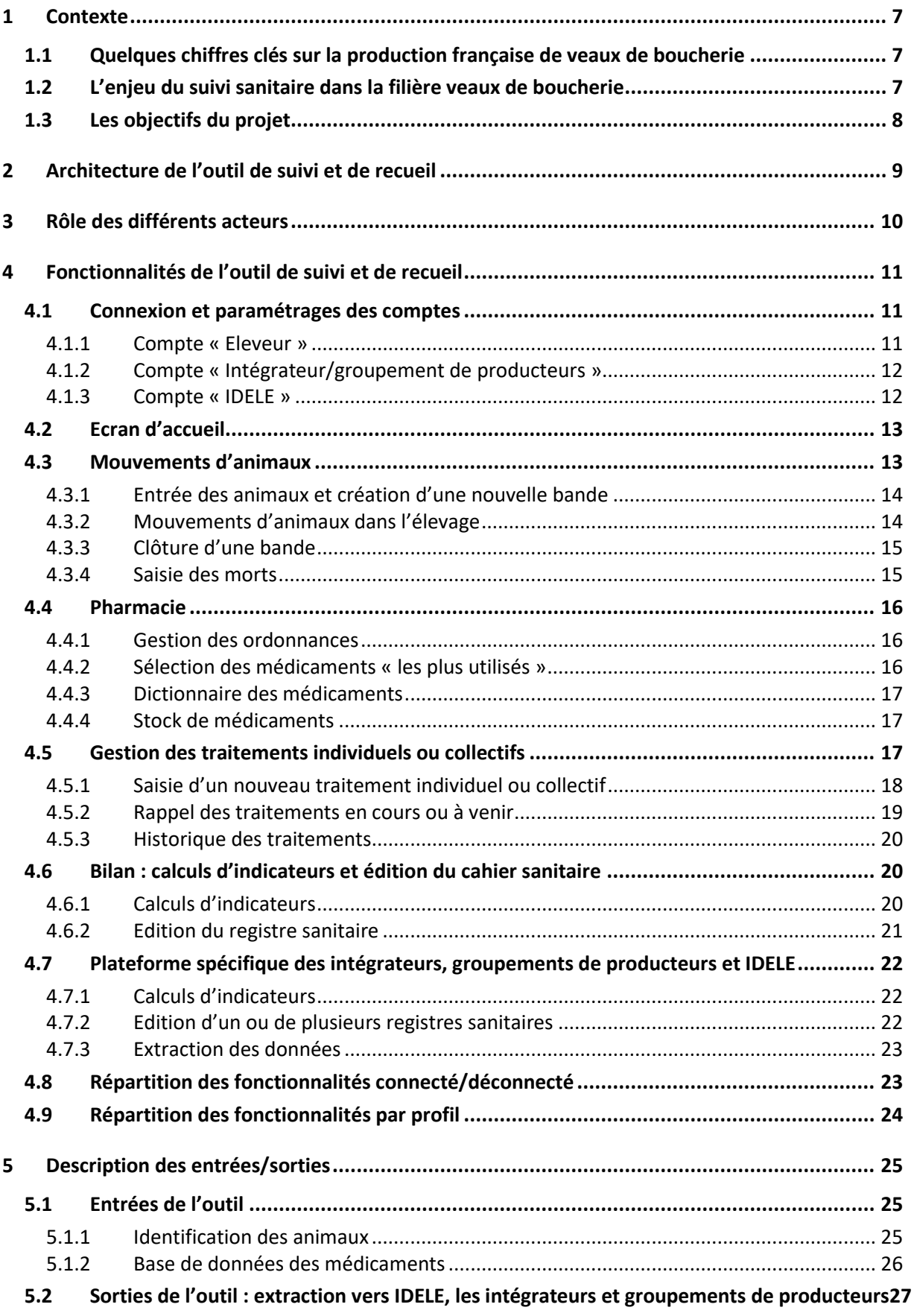

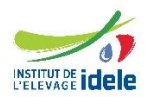

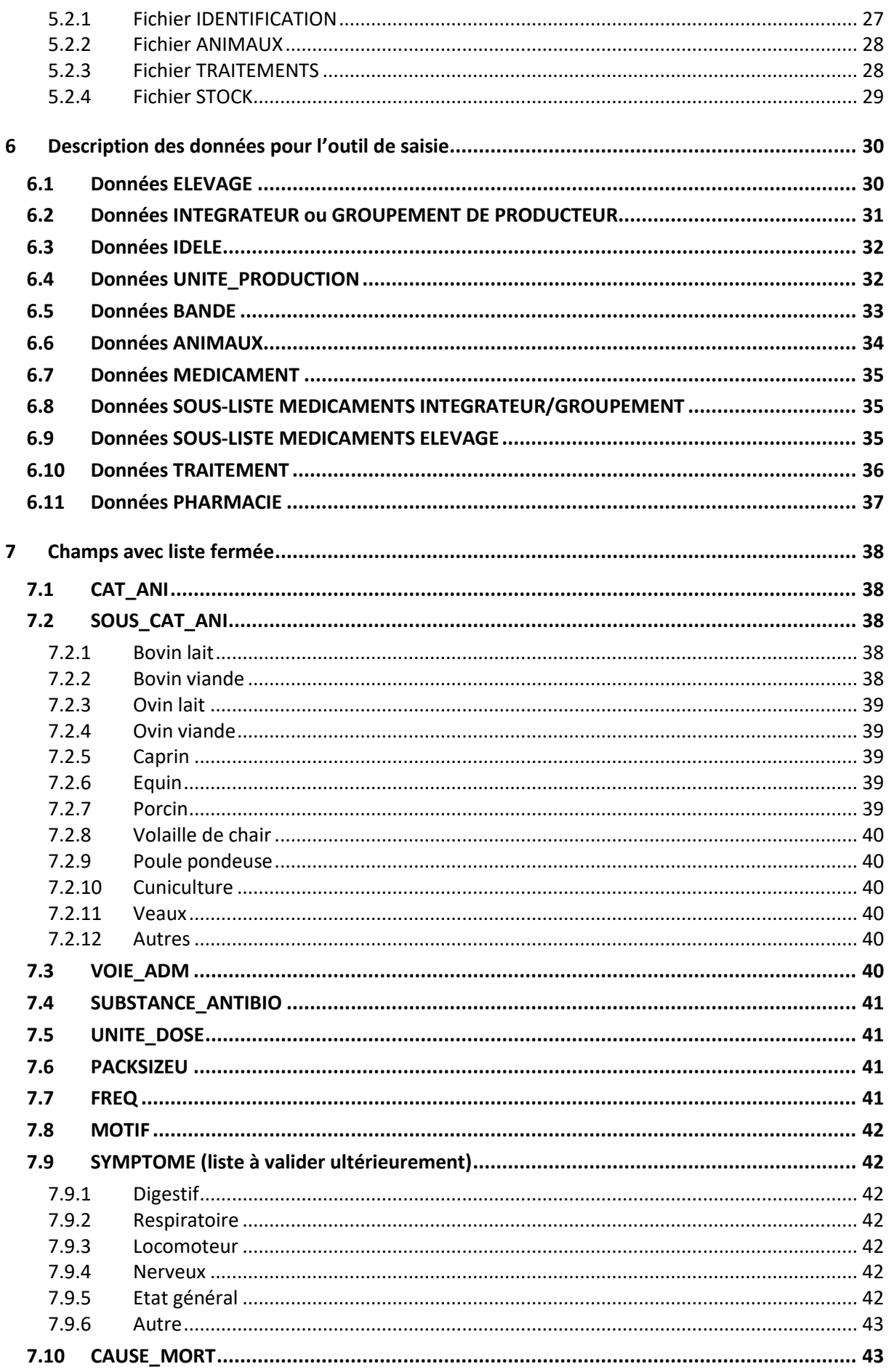

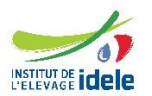

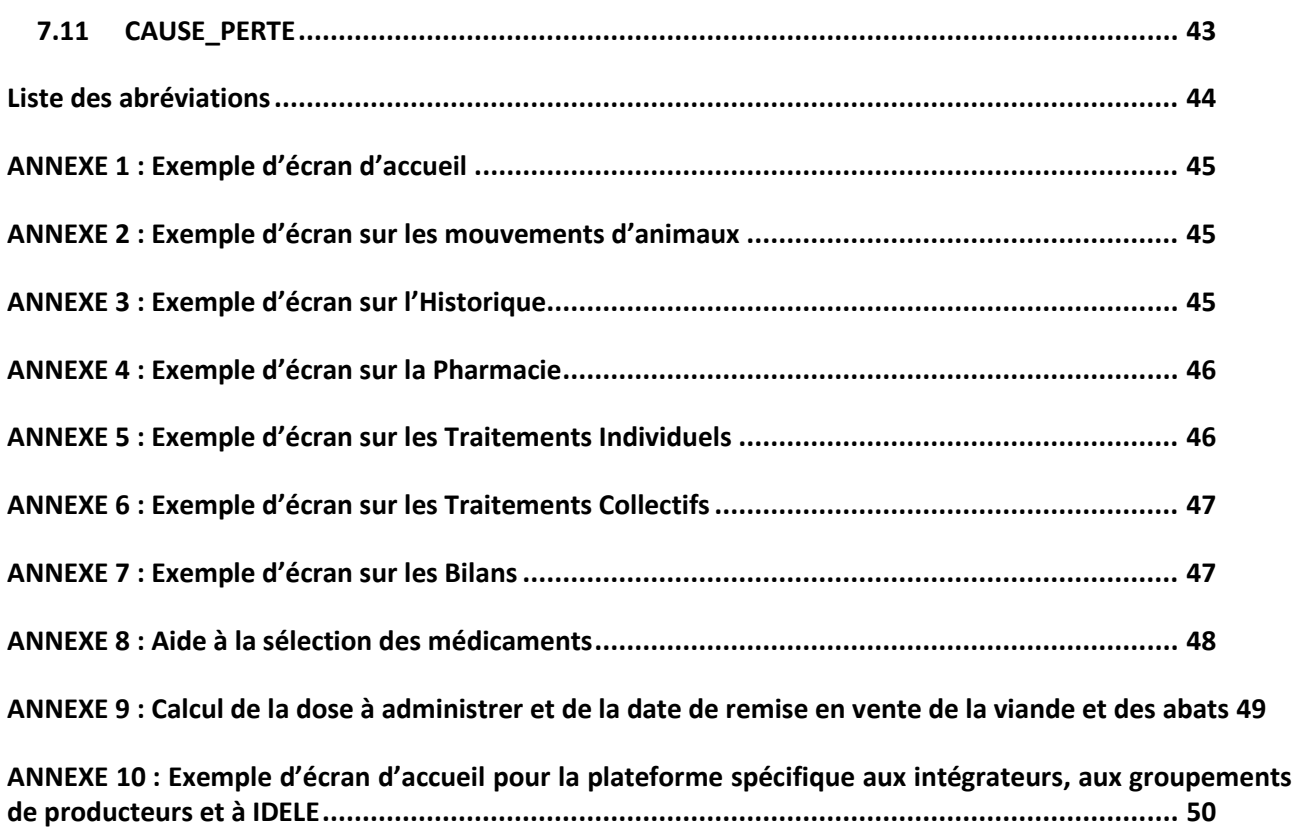

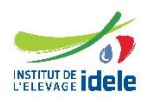

# <span id="page-6-1"></span><span id="page-6-0"></span>**1 CONTEXTE**

 $\overline{\phantom{a}}$ 

# **1.1 Quelques chiffres clés sur la production française de veaux de boucherie**

La production de veaux de boucherie consiste en la valorisation des jeunes veaux, issus le plus souvent du troupeau laitier et élevés dans des ateliers spécialisés pendant environ six mois pour la production de viande de couleur claire. Cette production utilise chaque année **1,2 million de veaux** (soit environ 20% des veaux disponibles et 60% des veaux mâles issus du troupeau laitier) et constitue un débouché pour une grande partie des lactosérums issus de l'industrie laitière et excédentaires par rapport aux besoins en alimentation humaine.

**Avec 2 400 élevages spécialisés** en activité (Chiffres clés du GEB, IDELE, 2019), la France est le deuxième pays producteur de veaux de boucherie au monde après les Pays-Bas. La production de veaux de boucherie est présente sur quasiment l'ensemble du territoire français, avec une prédominance dans les bassins laitiers du Grand Ouest de la France (50% des élevages sont localisés dans les 3 régions Bretagne, Pays de la Loire et Normandie).

La production française est **« intégrée » à 90%,** c'est-à-dire qu'elle s'opère sous contrat entre des sociétés de production et les éleveurs. Au titre de ces contrats, les entreprises fournissent des jeunes veaux, les aliments, assurent l'encadrement technique, et commercialisent les veaux « gras ». Les éleveurs en contrat avec ces entreprises d'intégration sont propriétaires des installations d'élevage (bâtiments et équipements), et rémunérés pour une prestation d'élevage. Ainsi, l'entreprise intégratrice supporte une grande partie du risque économique de cette production, qu'elle peut gérer en adaptant le plus possible les types de veaux mis en production aux différents marchés. L'éleveur assure la conduite de son élevage qui constitue l'activité principale dans 60% des exploitations françaises de veaux de boucherie.

Une récente enquête portant sur le parc bâtiments veaux de boucherie en France (IDELE, 2020 non publié) indique que les veaux sont **élevés pendant 21 à 25 semaines**, majoritairement dans des bâtiments fermés à ventilation dynamique, en cases collectives de 5 à 10 places sur caillebotis en bois ou plus rarement, sur litière paillée. Leur alimentation est composée principalement de lait reconstitué (lait préparé en élevage à partir d'aliment d'allaitement en poudre), complétée par des aliments dits « solides » associant généralement des matières premières énergétiques (céréales), protéiques (tourteaux, protéagineux) et de la fibre (paille broyée). La taille moyenne des élevages français (relevée dans l'enquête sur un échantillon de 405 élevages) est de **351 places de veaux**. Dans la grande majorité des élevages (≈ 90%), les animaux sont conduits en bande unique<sup>1</sup> (les autres exploitations fonctionnant en bandes multiples, autrement appelées « multibandes »).

# <span id="page-6-2"></span>**1.2 L'enjeu du suivi sanitaire dans la filière veaux de boucherie**

Les deux plans EcoAntibio (2017 et 2021) recommandent l'utilisation d'outils d'auto-évaluation des usages d'antibiotiques par les éleveurs. Un arrêté ministériel de juillet 2015 demande aux éleveurs de faire état des quantités et catégories d'antibiotiques utilisés sur une période donnée. Bien que la traçabilité des traitements vétérinaires en élevage soit obligatoire depuis 2000, la quasi-totalité des éleveurs collecte ces informations sur papier. Plusieurs éditeurs de logiciels agricoles mettent déjà à la disposition des éleveurs des modules sanitaires pour informatiser le registre de traitements. Mais des freins persistent : les éleveurs doivent notamment spécifier les médicaments utilisés, la voie d'administration, la posologie, la durée de traitement et le temps d'attente… et aucun logiciel actuellement sur le marché ne répond aux besoins de la

<sup>1</sup> La conduite en bande est une méthode d'élevage qui consiste à remplir un bâtiment avec un lot d'animaux présentant des caractéristiques similaires (âge, poids…). Ces animaux, propriété des entreprises d'intégration, quitteront le bâtiment sur une même période, pour que celui-ci puisse être nettoyé et désinfecté.

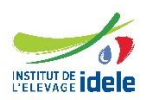

filière veaux de boucherie. Il devient donc de plus en plus fondamental de fournir aux éleveurs des outils d'évaluation et de suivi du recours aux antibiotiques afin de répondre aux enjeux de sécurité sanitaire.

La mise à disposition des éleveurs d'un outil adapté leur permettant de se comparer/se situer dans le cadre d'une démarche de progrès est une priorité clairement affichée dans le plan de la filière veau française. En outre, dans le cadre du premier plan EcoAntibio, l'Institut de l'Elevage (IDELE) et l'ANSES-ANMV ont mis en place un Observatoire pérenne des usages d'antibiotiques dans la filière veaux de boucherie, visant à mesurer les quantités d'antibiotiques utilisées sur un panel de 40 élevages volontaires situés dans le Grand-Ouest. Conformément aux attentes des professionnels et afin d'améliorer la représentativité de « l'Observatoire ATB Veaux » (notamment au niveau géographique et en termes de typologies d'élevages), il est prévu d'élargir le panel d'élevages aux 120 élevages du réseau national INOSYS, répartis sur l'ensemble du territoire français. L'automatisation de la collecte des données des éleveurs issus de ce nouveau panel permettront de réduire le coût de fonctionnement annuel du dispositif. Les données issues de l'outil donneront une vision de l'évolution des pratiques et des résultats à l'échelle de la population, utiles aux organisations professionnelles et aux autorités sanitaires pour asseoir les politiques publiques et communiquer sur les résultats nationaux auprès des autorités de l'UE et à l'international comme éléments de réassurance et de promotion des débouchés de produits français.

# <span id="page-7-0"></span>**1.3 Les objectifs du projet**

Dans ce contexte et dans la continuité des travaux menés dans la filière veaux de boucherie pour réduire l'usage des antibiotiques, les principaux objectifs du projet CER'Veau, financé par l'interprofession INTERBEV Veaux et porté par IDELE, sont de développer un outil informatique de suivi et de recueil des médicaments vétérinaires, de le tester auprès d'élevages pilotes avant d'envisager son déploiement à l'ensemble des élevages du réseau veaux de boucherie afin d'acquérir des références sur l'usage des médicaments vétérinaires dans la filière vitellière.

**Le présent cahier des charges a pour objectif de décrire cet outil de suivi et de recueil des médicaments vétérinaires en filière de veau de boucherie.**

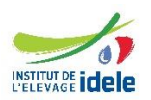

# <span id="page-8-0"></span>**2 ARCHITECTURE DE L'OUTIL DE SUIVI ET DE RECUEIL**

L'outil de suivi et de recueil s'intégrera dans un schéma centralisé et connecté avec un outil unique, disposant d'un stockage centralisé des informations :

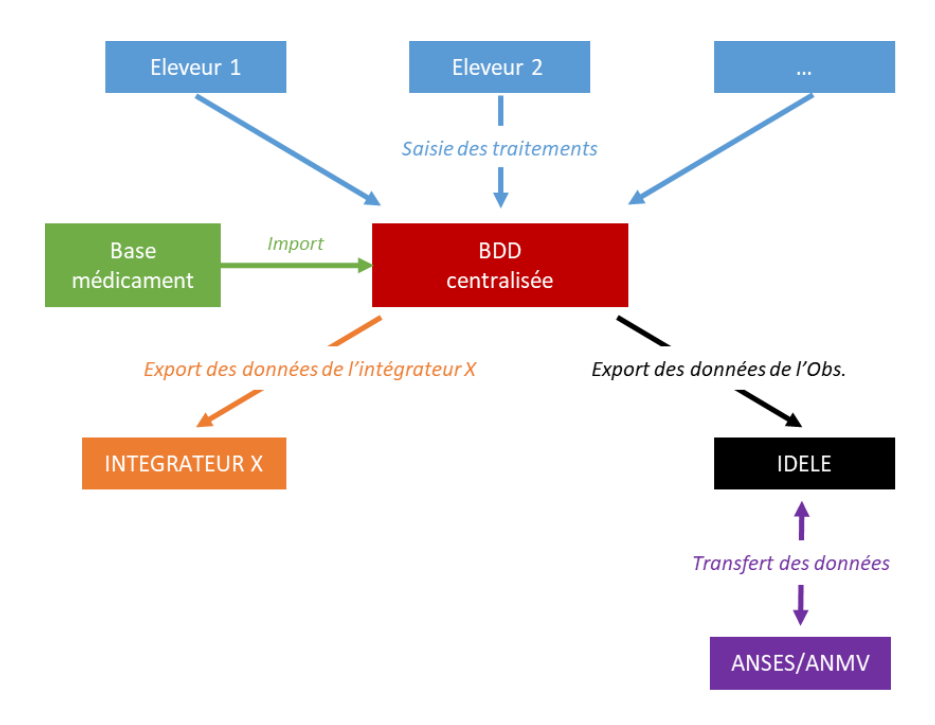

*Figure 1 : Architecture envisagé de l'outil de suivi et de recueil*

L'outil de suivi et de recueil est un portail web responsive design (ordinateur, tablette et smartphone) avec deux modes de fonctionnement

- Connecté : l'utilisateur accède à l'ensemble des fonctionnalités décrites dans ce document.
- Déconnecté : l'utilisateur accède à une partie des fonctionnalités essentielles en totale autonomie (déconnecté de tout réseau informatique). Un mécanisme de synchronisation devra être proposé.

Etant devant un panel d'utilisateur hétérogène, le navigateur cible n'est pas défini, il devra être le plus large possible.

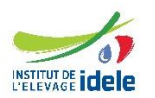

# <span id="page-9-0"></span>**3 ROLE DES DIFFERENTS ACTEURS**

#### **INTERBEV Veaux :**

L'interprofession INTERBEV Veaux n'est pas utilisateur direct de l'outil de suivi et de recueil mais en est le propriétaire : elle décide donc, à ce titre, du modèle économique à mettre en place. Elle aura la charge de définir la liste fermée des comptes « intégrateurs/groupements de producteurs ».

#### **Eleveurs :**

En France, Les éleveurs sont les acteurs centraux du système : ils enregistrent dans l'outil de suivi et de recueil l'ensemble des traitements réalisés, mais aussi les entrées et sorties d'animaux, les réceptions de médicaments, le stock de sa pharmacie… A l'initialisation de l'outil de suivi et de recueil, ils devront également saisir les caractéristiques de leurs exploitations (coordonnées, numéro EDE, nom de l'intégrateur/du groupement de producteur, du vétérinaire ou de la société vétérinaire…). Chaque élevage sera associé à un unique compte « Eleveur », même si plusieurs personnes (éleveurs associés, salariés…) y travaillent.

→ La France compte 2 400 élevages spécialisés en veaux de boucherie en activité (Chiffres clés du GEB, IDELE, 2019). 120 éleveurs de veaux de boucherie participent au réseau national INOSYS. Les veaux de boucherie étant engraissés pendant 21 à 25 semaines, chaque éleveur en système de fonctionnement « bande unique » gère environ 1,8 bande par an.

#### **IDELE :**

IDELE n'est pas utilisateur direct de l'outil de suivi et de recueil. Néanmoins, il a accès aux données des éleveurs participants à « l'Observatoire ATB Veaux ». IDELE possède un compte unique lui permettant d'importer les données *via* une plateforme spécifique. Après vérifications et éventuellement corrections selon des règles internes, IDELE anonymise les données avant de les transmettre à l'ANSES-ANMV, en charge de calculs de différents indicateurs d'exposition aux antibiotiques.

#### **Intégrateurs et groupements de producteurs :**

Les intégrateurs et groupements de producteurs ne sont pas utilisateurs direct de l'outil de suivi et de recueil. Néanmoins, ils ont accès aux données de leurs éleveurs *via* une plateforme spécifique (identique à celle d'IDELE). Chaque intégrateur/groupement de producteurs possèdera un nombre de comptes limité et prédéfini leur permettant d'importer les données. Chaque intégrateur/groupement de producteur assure l'assistance 1<sup>er</sup> niveau des éleveurs.

 $\rightarrow$  La France compte un quinzaine d'intégrateurs et de groupements de producteurs de veaux de boucherie.

#### **Prestataire informatique :**

Le prestataire informatique n'est pas utilisateur de l'outil de suivi et de recueil. Néanmoins, il est en charge de sa maintenance, de ses corrections éventuelles, de la sauvegarde et de l'archivage des données. Il assure également l'assistance de 2nd niveau.

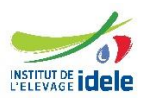

# <span id="page-10-0"></span>**4 FONCTIONNALITES DE L'OUTIL DE SUIVI ET DE RECUEIL**

Ce chapitre a pour but de décrire les différentes fonctionnalités de l'outil de suivi et de recueil. **L'ergonomie de l'outil de suivi et de recueil devra être particulièrement étudiée** pour permettre une saisie intuitive, rapide, fiable et efficace.

Pour les intégrateurs, les groupements de producteurs et IDELE, toutes les fonctionnalités décrites dans les parties [4.2](#page-12-0) à [4.6](#page-19-1) ne sont pas accessibles. En effet, ils ne sont pas utilisateurs directs de l'outil de suivi et de recueil et ces fonctionnalités ne leur sont pas utiles. Néanmoins, ils doivent pouvoir accéder aux données de certains éleveurs *via* une plateforme spécifique, dont les fonctionnalités sont décrites en partie [4.7.](#page-21-0)

# <span id="page-10-1"></span>**4.1 Connexion et paramétrages des comptes**

Pour accéder à l'outil, l'utilisateur se connectera *via* un identifiant/mot de passe :

- L'identifiant envisagé pourrait être une adresse email.
- En cas d'oubli de son mot de passe, l'utilisateur disposera de la fonction mot de passe oublié pour récupérer son mot de passe *via* son email. Le mot de passe doit être stocké dans la base sous format crypté.

Sur l'écran de connexion devra être disponible au téléchargement les CGU de l'outil (fichier PDF).

<span id="page-10-2"></span>Après la saisie de son identifiant et son mot de passe valide, l'utilisateur accèdera à la page d'accueil de l'outil.

#### *4.1.1 Compte « Eleveur »*

#### **Initialisation d'un compte « Eleveur » :**

Pour initialiser un compte, l'éleveur devra se connecter et renseigner les informations suivantes :

- Numéro EdE,
- Raison sociale.
- Liste des personnes travaillant sur l'élevage : nom(s) et prénom(s). Si une seule personne est renseignée, cette personne sera désignée comme « référente » de l'élevage. En plusieurs personnes sont renseignées, l'éleveur devra désigner lui-même la personne référente de l'élevage.
- Adresse postale (dont code postal et ville),
- Numéro de téléphone,
- Adresse email,
- Nom de son intégrateur/groupement de producteur (*via* la sélection dans une liste déroulante) : un message devra rappeler à l'éleveur qu'après sa sélection, l'intégrateur/le groupement de producteur sélectionné pourra consulter l'ensemble de ses données.
- Nom et numéro d'ordre du vétérinaire référent ou de la société vétérinaire référente de son élevage,
- Capacité de son élevage (= nombre de places de veaux),
- Type de fonctionnement de l'élevage (bande unique ou multibandes),
- Présence d'autres productions animales (*via* la sélection dans 2 listes déroulantes),
- Organisation de l'élevage de veaux et son découpage éventuel en unités de production distinctes (bâtiment, salle…),
- Consentement explicite (ou non) aux transferts de ses données à « l'Observatoire ATB Veaux » : un message devra rappeler à l'éleveur que son consentement autorisera IDELE à consulter l'ensemble de ses données.
- Zone de commentaire libre.

Ces données correspondent aux données « élevage », « unité de production » et « consentement » [\(Des](#page-28-1)cription des données pour l'outil de saisie).

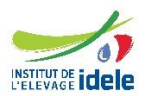

#### **Modification d'un compte « Eleveur » :**

Une fois le compte « Eleveur » créé, l'éleveur pourra à tout moment modifier tous les éléments renseignés décrits dans le paragraphe précédent, dans la partie « mon compte » de l'outil, accessible de la page d'accueil.

#### **Suppression d'un compte « Eleveur » :**

L'éleveur pourra à tout moment supprimer son compte « Eleveur ». Par sécurité, un message d'alerte devra spécifier à l'éleveur que cette action entrainera la perte irréversible de ses données.

<span id="page-11-0"></span>En cas de confirmation de suppression, toutes les données relatives au compte « Eleveur » seront supprimées, logiquement dans un premier temps puis définitivement au bout de 1 mois.

# *4.1.2 Compte « Intégrateur/groupement de producteurs »*

La liste des intégrateurs/groupements de producteurs sera définie par INTERBEV Veaux. Plusieurs comptes seront disponibles pour un même intégrateur ou un même groupement de producteur.

L'initialisation de chaque compte sera réalisée en amont par le prestataire informatique.

Sur ces comptes, chaque intégrateur/groupement de producteur ne pourra pas modifier/supprimer ses informations personnelles mais aura accès à la liste des élevages ayant consenti à transmettre leurs données à « l'Observatoire ATB Veaux ».

Pour chacun de ces élevages, il devra également donner son consentement explicite (ou non) aux transferts des données à IDELE : un message devra rappeler à l'intégrateur/groupement de producteur que son consentement autorisera IDELE à consulter l'ensemble des données de l'élevage en question.

Par ailleurs, sur ces comptes, l'intégrateur/groupement de producteur pourra éliminer certains médicaments de la sous-liste « médicaments veaux ou bovins ».

# *4.1.3 Compte « IDELE »*

<span id="page-11-1"></span>L'initialisation de l'unique compte IDELE sera réalisée en amont par le prestataire informatique.

Sur ce compte, IDELE ne pourra pas modifier/supprimer ses informations personnelles mais aura accès à la liste des élevages pour lesquels l'éleveur et son intégrateur/groupement de producteur ont mutuellement consenti à transmettre leurs données à « l'Observatoire ATB Veaux ».

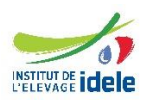

# **4.2 Ecran d'accueil**

<span id="page-12-0"></span>**Pour les éleveurs, l'écran d'accueil, accessible après connexion à l'outil, permet de s'orienter vers les grandes fonctionnalités de l'outil** (cf. exemple d'écran en [annexe 1\)](#page-44-0) :

- Mon compte
- Une zone de rappel / barre de recherche
- Mouvements d'animaux
- Saisie d'un traitement individuel
- Saisie d'un traitement collectif
- Historique
- Pharmacie
- **Bilans**

Cet écran est **l'écran central de l'outil**. L'utilisateur retournera systématiquement sur cet écran après validation, consultation, modification… d'un autre écran si l'action est terminée.

# <span id="page-12-1"></span>**4.3 Mouvements d'animaux**

Au niveau national, l'identification des bovins est obligatoire afin d'assurer la traçabilité de l'animal de sa naissance à son arrivée dans l'assiette du consommateur. Ainsi, chaque veau est identifié par un numéro national unique porté sur un repère apposé aux deux oreilles (une boucle en plastique agréée). Le **numéro d'identification** se retrouve également sur le document d'identité accompagnant chaque bovin tout au long de sa vie et notifiant au verso tous ses déplacements : le passeport.

Pour la France, le numéro d'identification comporte 10 chiffres, précédés des initiales FR indiquant le code du pays. Pour les autres pays, le numéro d'identification peut comporter jusqu'à 12 chiffres, précédés des initiales du pays en question.

En France, les deux premiers chiffres correspondent au numéro du département. Les quatre derniers chiffres de ce code constituent le **numéro de travail**. Ce sont ces quatre derniers chiffres qui devront être présents sur les écrans de l'outil pour identifier informatiquement chaque animal, notamment pour toutes les fonctionnalités de sélection des animaux.

La **présence de doublons** sur les numéros de travail au sein d'une bande (ou d'un élevage en cas de multibandes) n'est pas à exclure. Dans ce cas, l'outil devra alerter l'éleveur lors de sa saisie et proposer une sélection complémentaire sur les numéros d'identification dans une liste réduite d'animaux afin d'éviter toute confusion.

Dans l'outil de suivi et de recueil, plusieurs écrans seront consacrés à la gestion des mouvements des animaux (cf. exemple d'écran en [annexe 2\)](#page-44-1) :

- Création d'une bande, modification d'une bande et déclaration de l'entrée de veaux dans l'exploitation,
- Déclaration de mouvements d'animaux dans l'élevage (bascule d'un animal d'une salle, d'un bâtiment… à un autre),
- Déclaration des mortalités,
- <span id="page-12-2"></span>- Clôture d'une bande et déclaration de la sortie des veaux dans l'exploitation.

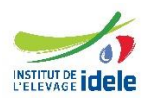

# *4.3.1 Entrée des animaux et création d'une nouvelle bande*

<span id="page-13-0"></span>**Cette fonctionnalité permet à l'éleveur de créer des bandes.** Lors de la création d'une bande, l'éleveur doit obligatoirement :

- Renseigner :
	- o Le numéro/nom de la bande,
	- o La date de début de la bande (correspondant à la date d'arrivée du premier veau),
	- o La date de sortie prévisionnelle (correspondant à la date de sortie du premier veau),
	- o Le poids moyen d'entrée,
	- o Le type de veaux entrés (liste fermée déroulante proposant : Prim'Holstein, Croisés, Mixte ou Race pure).
- Associer des animaux à la bande. Cette action correspond à l'enregistrement des animaux décrite dans la parti[e Identification des animaux.](#page-24-2) L'éleveur doit pouvoir, s'il le souhaite, associer ces animaux à une unité de production (bâtiment, salle…), ces unités ayant été créées lors de l'initialisation de son compte. Cette fonctionnalité peut faciliter la sélection des animaux en cas de traitements par unité de production. Si l'éleveur n'a pas créé d'unités de production, la fonctionnalité n'est pas disponible, mais un commentaire peut lui rappeler cette possibilité.

La création de bande sera finalisée quand toutes les données obligatoires seront saisies.

Ces données correspondent aux données « bande » et « animaux » [\(Des](#page-28-1)cription des données pour l'outil de saisie).

Pour les élevages en multibandes, il est possible de naviguer entre les différentes bandes ouvertes. Pour les élevages en bande unique, il ne sera pas possible de créer une nouvelle bande si la bande précédente n'est pas clôturée.

L'éleveur doit pouvoir consulter ou modifier les données d'une bande avant sa clôture. La modification doit permettre de modifier les éléments déjà saisis au cours de la création de la bande. La modification de l'association des animaux à une unité de production s'effectue sur l'écran mouvement d'animaux dans l'élevage.

# *4.3.2 Mouvements d'animaux dans l'élevage*

# <span id="page-13-1"></span>**Cette fonctionnalité permet à l'éleveur d'effectuer des mouvements d'animaux dans son élevage, d'une unité de production à une autre.**

Lors d'une déclaration d'un mouvement d'animaux, l'éleveur doit pouvoir :

- Visualiser la liste des animaux dans chaque unité de production qu'il aura préalablement sélectionnée,
- Basculer, s'il le souhaite, un ou plusieurs de ses animaux d'une unité de production à une autre (bâtiment, salle…).

Si l'éleveur n'a pas créé d'unités de production, un commentaire peut lui rappeler cette possibilité. La création de l'unité de production doit être optionnelle.

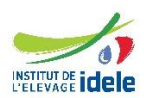

# *4.3.3 Clôture d'une bande*

<span id="page-14-0"></span>**Cette fonctionnalité permet à l'éleveur de clôturer une bande.** Lors de la clôture de la bande, l'éleveur doit obligatoirement :

- Renseigner :
	- o Le numéro/nom de bande à clôturer (par défaut, celle en cours),
	- o La date de fin de bande (correspondant à la date de sortie du dernier veau).
- Saisir les animaux morts s'il ne l'a pas déjà fait :
	- o Une première étape consiste à demander si tous les veaux morts ont été saisis (liste visible).
	- o Si la réponse est non, l'éleveur est renvoyé vers l'écran d[e Saisie des morts.](#page-14-1) Et à la fin de la saisie de l'animal mort, il revient sur l'écran de clôture de la bande.
- En cas de non saisie au préalable du stock de fin de bande, l'éleveur sera renvoyé vers l'écran de saisie du [Stock de médicaments.](#page-16-1)
- Valider la clôture de la bande en fin de saisie.

La clôture d'une bande ne pourra être finalisée que si, et seulement si, toutes les données obligatoires auront été saisies. Une alerte doit être prévue pour informer l'éleveur qu'il ne pourra plus faire de modifications sur les données de la bande et les traitements associés après sa clôture.

Si une bande n'est pas clôturée 12 mois après sa création, il faut prévoir un rappel à l'éleveur pour qu'il pense à la clôturer.

<span id="page-14-1"></span>Pour les élevages en multibandes, aucune saisie de stock n'est à prévoir.

# *4.3.4 Saisie des morts*

**Cette fonctionnalité permet de renseigner la mort d'un animal en cours d'engraissement et visualiser la liste des animaux enregistrés morts à la date du jour.** Sur cet écran, l'éleveur doit donc pouvoir :

- Sélectionner un animal dans la liste des animaux présents sur la (ou les) bande(s) en cours,
- Préciser la date de la mort,
- Préciser la cause de mortalité (si connue) *via* une liste déroulante,
- Compléter un espace commentaire libre (si besoin).

Avant chaque enregistrement d'une nouvelle mortalité, il est à prévoir un message d'alerte demandant une confirmation de l'éleveur.

Un animal déclaré mort par l'éleveur ne devra plus être sélectionnable sur les écrans de saisie d'un traitement. Par ailleurs, les rappels de traitements pour ces animaux devront être supprimés.

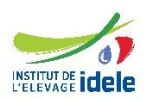

# **4.4 Pharmacie**

<span id="page-15-0"></span>Dans l'outil de suivi et de recueil, plusieurs écrans seront consacrés à la gestion de la pharmacie (cf. exemple d'écran en [annexe 4\)](#page-45-0) :

- Gestion des ordonnances,
- Sélection des médicaments « les plus utilisés »,
- Dictionnaire des médicaments,
- Stock de médicaments de fin de bande.

<span id="page-15-1"></span>La mise à jour de la liste des médicaments est décrite dans le chapitr[e Base de données des médicaments.](#page-25-1)

#### *4.4.1 Gestion des ordonnances*

**Cette fonctionnalité consiste à saisir les médicaments entrant dans la pharmacie.** Ainsi pour chaque médicament délivré, l'éleveur renseigne :

- Le nom du médicament,
- La date de prescription,
- La quantité entrante,
- L'unité (liste déroulante),
- Le N° d'ordonnance (champs libre, donnée alphanumérique),
- Ajout d'un scan/photo de l'ordonnance s'il le souhaite.

Au fur et à mesure du remplissage du tableau, de nouvelles lignes s'incrémentent. Dès qu'une ligne est saisie, une autre doit apparaître.

Pour chaque médicament vétérinaire, un numéro d'ordonnance doit être associé avec sa date de délivrance. Une ordonnance peut être associée à plusieurs médicaments vétérinaires.

<span id="page-15-2"></span>Ces données correspondent aux données pharmacie [\(Des](#page-28-1)cription des données pour l'outil de saisie).

# *4.4.2 Sélection des médicaments « les plus utilisés »*

#### **Cette fonctionnalité permet à l'éleveur d'identifier certains médicaments comme « les plus utilisés sur l'élevage » et de renseigner les posologies associées, préconisées par son vétérinaire.**

L'identification de ces médicaments constitue le dernier maillon d'un système d'aide à la sélection des médicaments décrit en [annexe 8.](#page-46-0)

Pour chaque médicament identifié, l'éleveur doit pouvoir lui associer, en concertation avec son vétérinaire :

- Une voie d'administration préconisée (si plusieurs voies d'administration possibles),
- Une dose préconisée par kg de poids vif de l'animal,
- Une fréquence d'administration préconisée (choix parmi une liste fermée Cf. [FREQ\)](#page-40-3),
- Une durée de traitement préconisée.

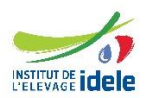

# *4.4.3 Dictionnaire des médicaments*

<span id="page-16-0"></span>**Cette fonctionnalité permet à l'éleveur de rechercher un médicament et de consulter les informations sur ce médicament notamment** *via* **un lien internet vers les RCP**.

L'éleveur doit donc pouvoir :

- Sélectionner un médicament (aide à la sélection décrite dans l'[annexe 8\)](#page-47-0),
- Consulter le RCP du médicament sélectionné en cliquant sur le lien internet proposé par l'outil.

<span id="page-16-1"></span>Cette fonctionnalité ne pourra fonctionner qu'en mode connecté.

#### *4.4.4 Stock de médicaments*

**Cette fonctionnalité consiste à renseigner les pertes de médicaments en cours d'engraissement (flacon cassé, flacon périmé, reprise par le vétérinaire…) et le stock de médicaments de fin de bande.** Ainsi pour chaque entrée, l'éleveur renseigne :

- La date à laquelle il déclare une perte d'un médicament ou il fait l'état du stock de médicament de fin de bande (par défaut, date du jour),
- Le nom du médicament (aide à la sélection décrite dans l'[annexe 8\)](#page-47-0),
- La quantité restante (roulette avec des numéros),
- L'unité du médicament (liste déroulante),
- La cause de la perte éventuelle (liste déroulante). S'il s'agit d'un état du stock, cette information n'est pas à renseigner par l'éleveur.

Au fur et à mesure du remplissage du tableau, de nouvelles lignes s'incrémentent. Dès qu'une ligne est saisie, une autre doit apparaître.

Cette saisie des stocks de fin de bande est obligatoire pour la clôture de la bande.

Pour les élevages en multibandes, aucune saisie de stock n'est à prévoir (les stocks de fin de bande seront considérés nuls).

<span id="page-16-2"></span>Ces données correspondent aux données pharmacie [\(Des](#page-28-1)cription des données pour l'outil de saisie).

# **4.5 Gestion des traitements individuels ou collectifs**

Un traitement correspond à une ou plusieurs administrations d'un même médicament vétérinaire, issu d'une prescription vétérinaire (ordonnance). Chaque traitement est caractérisé par une posologie par animal :

- Une voie d'administration.
- Une dose administrée,
- Une fréquence journalière d'administration,
- Une durée de traitement.

*Exemple : L'éleveur déclare avoir traité le veau « 1234 » avec le médicament « A » en lui administrant par voie orale 4 g de ce médicament, deux fois par jour durant 3 jours (soit 6 administrations au total).* 

Dans l'outil de suivi et de recueil, deux écrans seront consacrés à la gestion des traitements :

- Saisie d'un traitement individuel (cf. exemple d'écran en [annexe 5\)](#page-45-1),
- Saisie d'un traitement collectif (cf. exemple d'écran en [annexe 6](#page-45-2)).

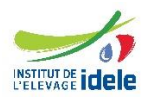

Les seules différences entre ces deux écrans résident dans :

- La sélection d'un (écran « traitement individuel ») ou de plusieurs (écran « traitement collectif ») animaux regroupés par unités de production,
- La possibilité de visionner l'historique des traitements d'un veau (uniquement accessible dans l'écran « traitement individuel »).

# *4.5.1 Saisie d'un nouveau traitement individuel ou collectif*

<span id="page-17-0"></span>**Cette fonctionnalité permet à l'éleveur de saisir les traitements qu'il effectue sur ses animaux.** Toute donnée pré-saisie reste modifiable.

Lors de la saisie d'un traitement, l'éleveur devra obligatoirement sélectionner :

- Soit un unique animal dans le cas d'un traitement individuel : si l'animal est déjà enregistré dans la bande (cf. partie [Identification des animaux](#page-24-2)), l'éleveur aura la possibilité de le sélectionner dans une liste déroulante, basée sur les numéros de travail des animaux présents. Dans le cas contraire, l'éleveur doit avoir la possibilité de saisir lui-même le numéro de travail de l'animal concerné par le traitement. Lorsque l'animal sera enregistré dans la bande *via* le fichier intégrateur, il sera automatiquement associé au traitement, sans que l'éleveur n'ait d'autres manipulations à effectuer (sauf en cas de doublons où il sera demandé à l'éleveur de sélectionner le bon animal traité).
- Soit plusieurs animaux dans le cas d'un traitement collectif :
	- o Soit la bande entière,
	- o Soit une unité de production,

o Soit plusieurs animaux n'appartenant pas nécessairement à une même unité de production. En cas de sélection d'une unité de production ou de la bande entière, l'éleveur doit avoir la possibilité de désélectionner des animaux non concernés par le traitement collectif qu'il souhaite saisir. Pour éviter les erreurs de sélection par l'éleveur, un compteur du nombre d'animaux traités doit être prévu, au fur et à mesure que la sélection est effectuée par l'éleveur.

Par ailleurs, l'éleveur devra obligatoirement sélectionner :

- Le nom du médicament vétérinaire utilisé (aide à la sélection décrite dans l'[annexe 8\)](#page-47-0),
- Le numéro d'ordonnance,
- Le moment de la journée du début de traitement (matin/soir).

L'éleveur devra également soit valider les pré-saisies des informations suivantes soit les modifier le cas échéant :

- La date du début de traitement (par défaut la date du jour),
- La voie d'administration utilisée (si une seule voie d'administration possible. Dans le cas contraire, l'éleveur devra sélectionner la voie d'administration dans une liste déroulante des voies possibles),
- La personne ayant réalisé l'intervention (par défaut, la personne « référente » de l'exploitation).

Par ailleurs, l'éleveur devra renseigner :

- La dose administrée,
- La fréquence d'administration,
- La durée du traitement,
- La date de remise en vente des animaux respectant le délai d'attente.

Concernant ces 4 informations (dose administrée, fréquence d'administration, durée du traitement et date de remise en vente de la viande et des abats respectant le délai d'attente), des préconisations à titre indicatif seront indiquées à côté de la case à remplir par l'éleveur. Pour les trois premières (dose administrée, fréquence d'administration et durée du traitement), ces préconisations seront issues des posologies associées au médicament sélectionné si elles ont été renseignées en amont dans la partie [Médicaments](#page-16-1) 

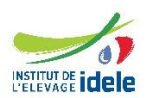

Elevage. Plus spécifiquement, concernant la dose administrée, la préconisation sera calculée automatiquement par l'outil en fonction du médicament sélectionné, de la date de début de traitement et du poids moyen des animaux à l'entrée en atelier d'engraissement (cf. calcul en [annexe 9\)](#page-46-2). Concernant la préconisation de la date de remise en vente des animaux, elle sera issue de la base de données des médicaments de l'ANSES-ANMV.

Ces données correspondent aux données traitements [\(Des](#page-28-1)cription des données pour l'outil de saisie).

Enfin, l'éleveur pourra également, s'il le souhaite, sélectionner un ou plusieurs motifs de traitement parmi deux listes fermées (la seconde s'affichant en fonction de la sélection dans la première).

Des contrôles de date sont à prévoir afin de s'assurer que :

- les dates de traitement sont postérieures à la date de début de la bande.
- Les dates de remise en vente de la viande et des abats respectant le délai d'attente sont antérieures à la date prévisionnelle de fin de bande.

Aucun traitement ne pourra être saisi sur une bande clôturée.

<span id="page-18-0"></span>Pour tous les champs pré-saisis, prévoir un affichage différent que les données à saisir pour inciter les éleveurs à modifier ces cases si elles ne sont pas correctes.

# *4.5.2 Rappel des traitements en cours ou à venir*

**Cette fonctionnalité permet à l'éleveur de visualiser la liste des traitements qu'il doit faire le jour même.** Il est ainsi possible de faire des notifications de rappel pour les traitements à faire *via* l'application mobile. Ces rappels sont calculés avec les dates de début de traitements, les fréquences d'administration et les durées de traitements saisis par l'éleveur.

Ces rappels peuvent se faire sous forme de simple affichage :

- Nom du médicament à utiliser,
- Du/des numéros de travail des veaux à traiter dans le cas d'un traitement individuel OU du texte "traitement collectif" dans le cas d'un traitement collectif.

Pour chaque rappel de traitement, l'éleveur devra choisir entre :

- « valider et poursuivre » le traitement (uniquement « valider » lors du dernier rappel d'un traitement) : dans ce cas, cela signifie que l'éleveur souhaite continuer le traitement en question et a administré le rappel de traitement. La durée de traitement associée n'est donc pas impactée.
- « interrompre » le traitement : dans ce cas, cela signifie que l'éleveur souhaite stopper le traitement en question et n'a pas administré le rappel de traitement. La durée de traitement associée est donc impactée (et réduite selon les rappels administrés ou non par l'éleveur).

*Exemple : L'éleveur déclare traiter le veau « 1234 » avec le médicament « A » en lui administrant par voie orale 4 g de ce médicament, une fois par jour durant 5 jours (soit 5 administrations au total). Quatre jours après le début du traitement, l'outil signale à l'éleveur qu'un troisième rappel de traitement avec le médicament « A » doit être effectué sur le veau « 1234 ». L'éleveur choisit l'option « interrompre » : il n'effectue pas le troisième rappel, le traitement est considéré comme terminé et le veau « 1234 » aura donc reçu 3 administrations du médicament « A ». La durée de traitement enregistré par l'outil n'est donc pas 5 jours, mais 3 jours.*

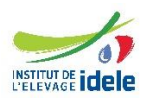

# *4.5.3 Historique des traitements*

<span id="page-19-0"></span>**Cette fonctionnalité permet de visualiser l'ensemble des traitements de la (les) bande(s) en cours, de consulter et/ou de corriger si besoin un traitement préalablement sélectionné.**

Un filtre par bande, unité de production ou animaux est possible. La consultation et la modification ne sera plus possible dès lors que la bande sera clôturée.

# <span id="page-19-1"></span>**4.6 Bilan : calculs d'indicateurs et édition du cahier sanitaire**

<span id="page-19-2"></span>**Cette fonctionnalité permet à l'éleveur de visualiser divers résultats d'indicateurs sur ses bandes passées et d'éditer son registre sanitaire** (cf. exemple d'écran en [annexe](#page-46-1) 7).

#### *4.6.1 Calculs d'indicateurs*

Le bilan d'une bande s'affiche lors de la clôture de la bande et doit ensuite pouvoir être consulté à tout moment. Cette fonctionnalité doit également permettre à l'éleveur de comparer le bilan de la bande sélectionnée (par défaut la dernière bande clôturée) avec une autre bande (possibilité de choisir la meilleure bande, la bande précédente, une moyenne de bandes…). Le bilan est calculé pour tous les médicaments administrés.

Les résultats des calculs d'indicateurs s'affichent sous format de tableau. Seuls les pourcentages de veaux traités dans les différents motifs de traitement s'affichent sous format graphique en camembert.

Pour chaque bande, les indicateurs à calculer seront :

- Nombre de veaux entrés : Il s'agit du nombre total de veaux associés à une bande.
- Nombre de veaux sortis : Il s'agit du nombre total de veaux partis à l'abattoir en fin de bande, c'està-dire le nombre d'animaux entrés moins le nombre de veaux morts en cours d'engraissement. Nombre de veaux sortis = Nombre de veaux entrés - Nombre de veaux morts

*Nombre de veaux entrés : nombre de veaux associés à la bande Nombre de veaux morts : nombre de veaux morts en cours d'engraissement sur une bande*

Pourcentage de veaux traités en individuel : Il s'agit du nombre de veaux traités en individuel au moins une fois au cours de son engraissement, exprimé en pourcentage du nombre d'animaux entrés.

 $Pourcentage$  de veaux traités en individuel  $=$  $\sum$  Nombre de veaux traités en individuel ′ é ∗ 100

*Nombre de veaux entrés : nombre de veaux associés à la bande Σ Nombre de veaux traités en individuel : somme du nombre d'animaux traités au moins une fois en individuel*

Une différenciation est à prévoir entre les motifs de traitements individuels, si renseignés par l'éleveur.

Taux de mortalité :

 $Taux$  de mortalité  $=$ Nombre de veaux morts *Nombre de veaux entrés* \* 100

*Nombre de veaux morts : nombre de veaux morts en cours d'engraissement sur une bande. Nombre de veaux entrés : nombre de veaux associés à la bande*

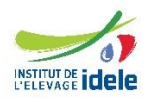

- Pourcentage de veaux traités dans les différents motifs de traitement
- Nombre moyen de jours de traitements antibiotiques par veau (= nCD) :

 $nCD =$ ∑ Nombre de jours de traitements antibiotiques par veau Nombre d'animaux entrés

# *4.6.2 Edition du registre sanitaire*

#### <span id="page-20-0"></span>**Cette fonctionnalité accessible** *via* **le bilan doit permettre à l'éleveur d'extraire la liste des traitements réalisés pour une bande sous format PDF ou en Excel.**

Le registre sanitaire est un document officiel, l'éleveur doit obligatoirement en disposer durant une durée légale minimale de 5 ans. Dans l'outil de suivi et de recueil, les données seront toujours visibles par l'éleveur sauf si celui-ci décide de supprimer son compte : dans ce dernier cas, les données seront supprimées définitivement.

Dans le cadre de l'outil de suivi et de recueil, ce registre sera constitué de deux parties distinctes. La première partie contiendra permettant d'identifier l'élevage et la bande :

- Numéro EdE de l'éleveur,
- Raison sociale de l'éleveur,
- Liste des personnes travaillant sur l'élevage,
- Nom de l'intégrateur/du groupement de producteur,
- Nom et numéro d'ordre du vétérinaire référent ou de la société vétérinaire référente de son élevage,
- Consentement explicite (ou non) aux transferts de ses données à « l'Observatoire ATB Veaux »,
- Le numéro/nom de la bande,
- La date de début de la bande (correspondant à la date d'arrivée du premier veau),
- La date moyenne d'entrée des veaux (calculée à partir des entrées des veaux),
- Le nombre de veaux entrés,
- Le poids moyen d'entrée,
- Le type de veaux entrés,
- La date de sortie de la bande (correspondant à la date de sortie du premier veau),
- Le nombre d'animaux morts au cours de la bande.

La seconde partie contiendra toutes les données relatives aux traitements collectifs et individuels effectués au cours de la bande :

- Les dates de début et de fin de traitements (date de fin calculée avec la durée de traitement saisie par l'éleveur),
- L'identifiant complet de l'animal, l'identifiant de la bande ou de l'unité de production concernée (le système permet à l'aide de l'identifiant de la bande ou de l'unité de production de retrouver les animaux correspondants),
- Le médicament utilisé en précisant :
	- o La voie d'administration,
	- o La dose administrée,
	- o La fréquence d'administration,
	- La date de remise en vente possible de la viande et des abats,
- La personne ayant réalisé l'intervention,
- Le motif du traitement (si renseigné par l'éleveur),
- Le numéro de l'ordonnance.

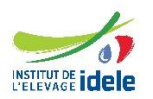

# **4.7 Plateforme spécifique des intégrateurs, groupements de producteurs et IDELE**

#### <span id="page-21-0"></span>**La plateforme spécifique pour les intégrateurs, groupements de producteurs et IDELE doit leur permettre de :**

- Visualiser divers résultats d'indicateurs,
- Editer un ou plusieurs des registres sanitaires,
- Extraire des données,
- Visualiser les écrans des bandes en cours de l'éleveur pour assurer son rôle de support (sélection d'un seul élevage).

Par ailleurs, pour les intégrateurs et les groupements de producteurs, la plateforme spécifique doit également leur permettre de :

- Visualiser la liste des éleveurs ayant consenti aux transferts de leurs données à IDELE dans le cadre de « l'Observatoire ATB Veaux ». Pour chacun de ces élevages, l'intégrateur/groupement de producteurs doit à son tour consentir (ou non) aux transferts des données à IDELE.
- Sélectionner/désélectionner des médicaments de la sous-liste « Médicaments veaux ou bovins ».

Pour rappel, les intégrateurs/groupements de producteurs n'auront accès qu'aux données de leurs éleveurs. IDELE n'aura accès qu'aux données des éleveurs ayant consenti à transmettre leurs données à « l'Observatoire ATB Veaux » et pour lesquels l'intégrateur/le groupement de producteurs ont également consenti aux transferts des données.

Cette plateforme sera consultée seulement sur PC, elle n'a pas besoin d'être adaptée sur smartphone ou tablette (cf. exemple d'écran en [annexe 10\)](#page-49-0).

Un système de sélection, sur la base de plusieurs paramètres (bandes, éleveurs et/ou années), devra permettre aux intégrateurs, aux groupements de producteurs et à IDELE de déterminer les données qu'ils souhaitent consulter.

# *4.7.1 Calculs d'indicateurs*

<span id="page-21-1"></span>Les indicateurs pour les intégrateurs/groupements de producteurs et pour IDELE sont identiques à ceux calculés pour les éleveurs et décrits dans la [partie](#page-19-2) 4.6.1.

Cependant, le système de sélection de la plateforme spécifique devra permettre de visualiser des résultats moyens d'indicateurs. :

- Si l'intégrateur, le groupement de producteurs ou IDELE sélectionne une unique bande de veau chez un éleveur, il ne visualisera que les résultats du calcul d'indicateurs de cette bande.
- Si l'intégrateur, le groupement de producteurs ou IDELE sélectionne plus d'une bande de veau, il visualisera les résultats du calcul d'indicateurs pour chacune des bandes sélectionnées ainsi que les résultats moyens.

# *4.7.2 Edition d'un ou de plusieurs registres sanitaires*

<span id="page-21-2"></span>Les intégrateurs, groupements de producteurs et IDELE pourront éditer un ou plusieurs registres sanitaires, en fonction des paramètres choisis *via* le système de sélection.

Les informations présentes dans ces registres sont identiques à celles décrites dans la [partie](#page-20-0) 4.6.2.

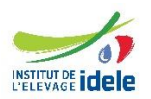

# *4.7.3 Extraction des données*

<span id="page-22-0"></span>La plateforme spécifique doit permettre de réaliser une extraction de fichiers CSV (ou XML) comprenant toutes les informations décrite dans la partie [Sortie de l](#page-26-2)'outil : extraction vers IDELE, les intégrateurs et groupements de producteurs).

Les intégrateurs, les groupements de producteurs ou IDELE pourront réaliser une extraction à tout moment, en sélectionnant les données souhaitées *via* le système de sélection de la plateforme.

Pour IDELE, l'extraction sera faite annuellement, au cours du premier trimestre. Elle correspondra à toutes les bandes terminées au cours de l'année précédente. Au cours du premier trimestre de l'année n, l'éleveur recevra une notification lui demandant si toutes les bandes sorties au cours de l'année n-1 ont été clôturées. Si tel est le cas, l'outil le préviendra qu'à sa prochaine connexion, les données seront envoyées à IDELE. Si tel n'est pas le cas, l'outil lui demandera de clôturer rapidement ses bandes.

# <span id="page-22-1"></span>**4.8 Répartition des fonctionnalités connecté/déconnecté**

Toutes les fonctionnalités doivent être accessibles en mode connecté. Certaines ne nécessitent pas l'adaptation au terminal mobile alors que d'autres présentent des caractéristiques spécifiques au mobile comme le scan des passeports. Ci-dessous un tableau récapitulant l'accessibilité attendue pour chaque fonctionnalité :

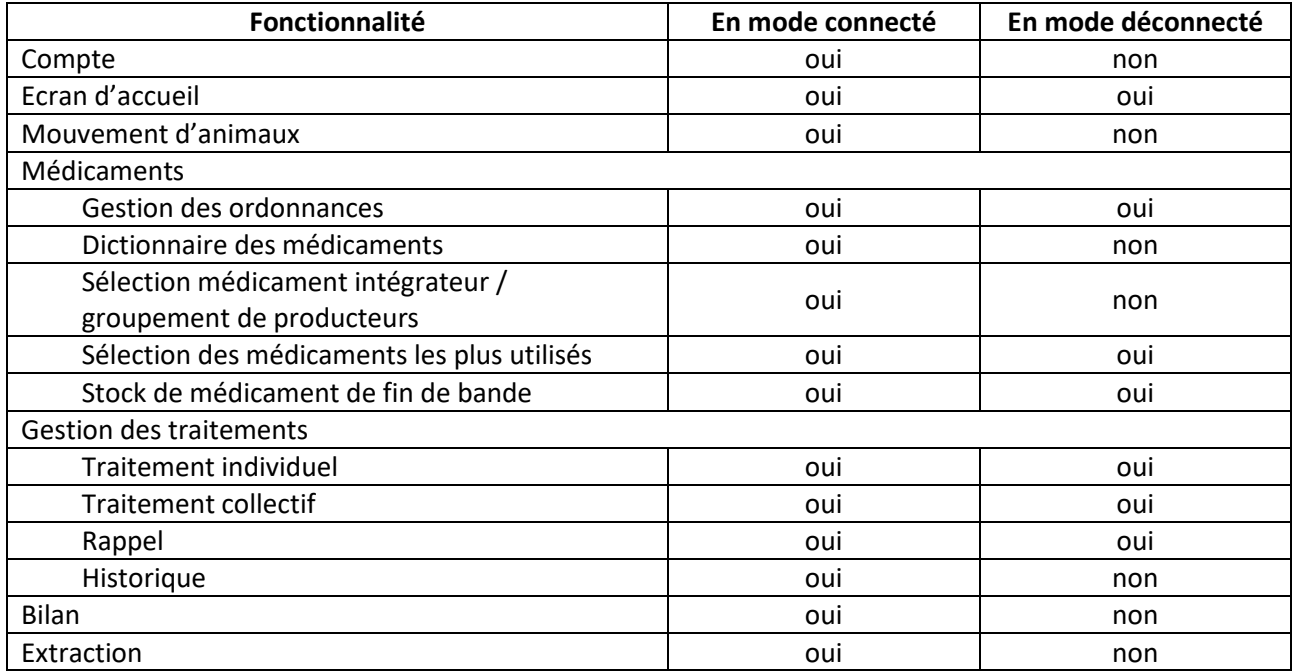

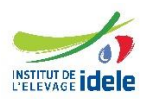

# <span id="page-23-0"></span>**4.9 Répartition des fonctionnalités par profil**

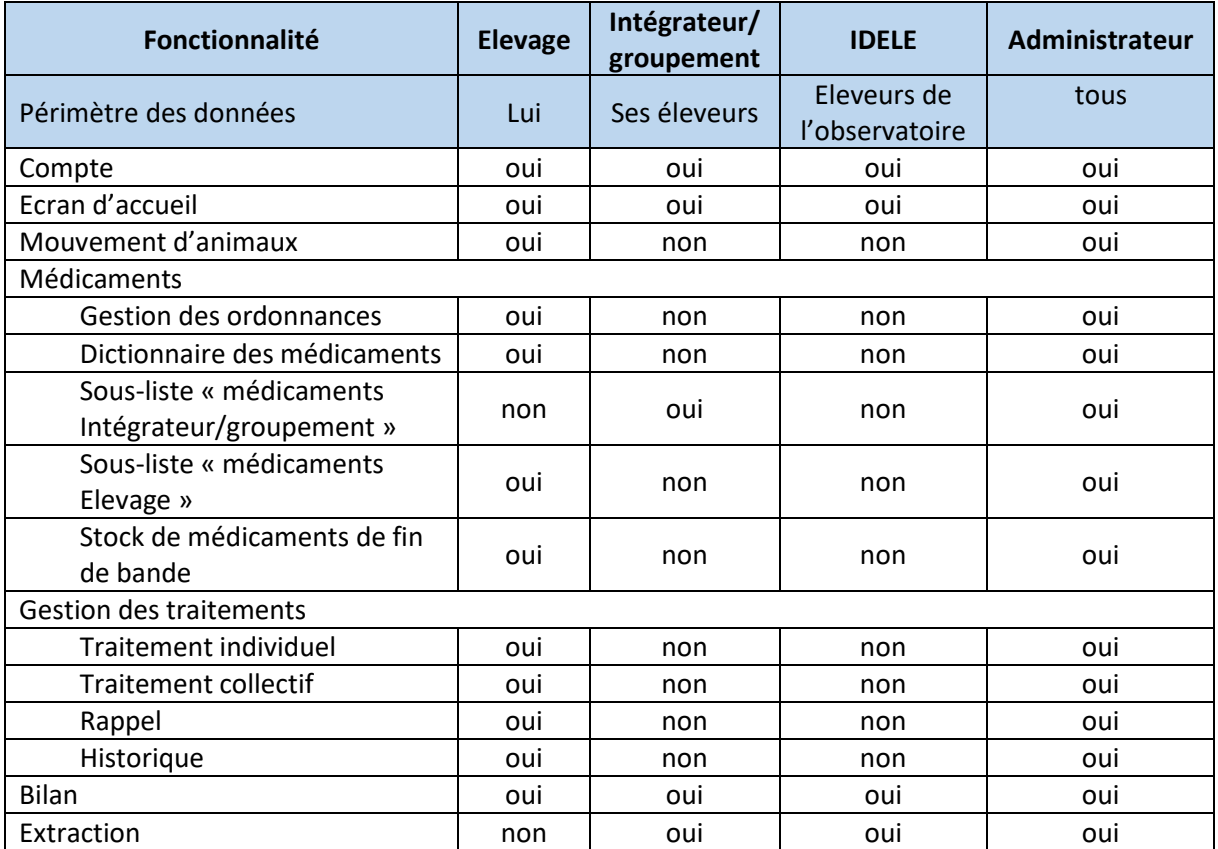

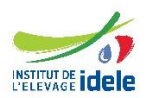

# <span id="page-24-1"></span><span id="page-24-0"></span>**5 DESCRIPTION DES ENTREES/SORTIES**

# **5.1 Entrées de l'outil**

<span id="page-24-2"></span>Afin de faciliter et d'harmoniser les saisies faites par les éleveurs, l'outil devra être alimenté *via* des données extérieures : les données d'identification animale et la liste des médicaments vétérinaires.

# *5.1.1 Identification des animaux*

Pour disposer des données des animaux, deux solutions sont à déployer :

- La lecture optique du code barre du passeport de l'animal à l'aide d'une douchette (ou éventuellement du terminal mobile) pour récupérer les informations disponibles sur le passeport,
- La récupération des fichiers de notification d'entrée (ces fichiers proviendront des logiciels intégrateur/groupement de producteurs).

#### **Lecture optique**

Chaque bovin dispose d'un passeport pour garantir son identification au niveau national (cf. figure cidessous).

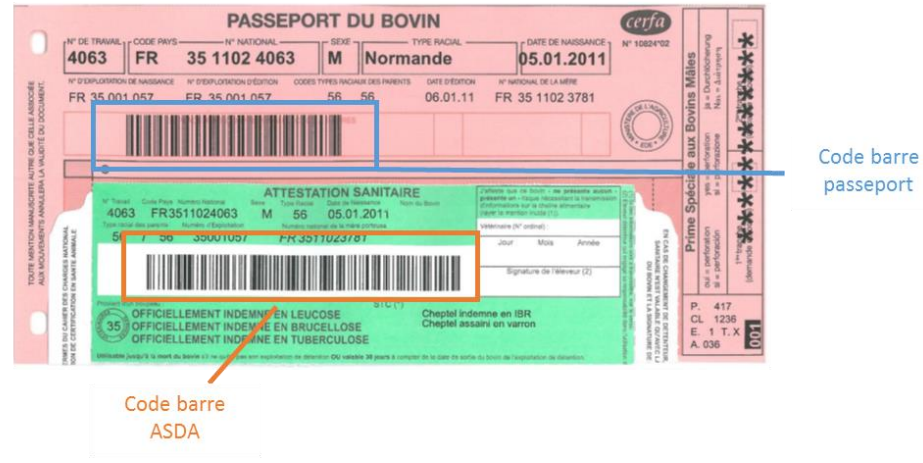

*Figure 2 : Recto d'un passeport d'un bovin français (source : formation identification 2017, IDELE)*

A l'aide de la douchette ou d'un lecteur de code barre adapté, il est possible de lire le code barre ASDA (code barre de type 128 avec association du code 128B (14 caractères) avec 128C (24 chiffres) présent sur le recto).

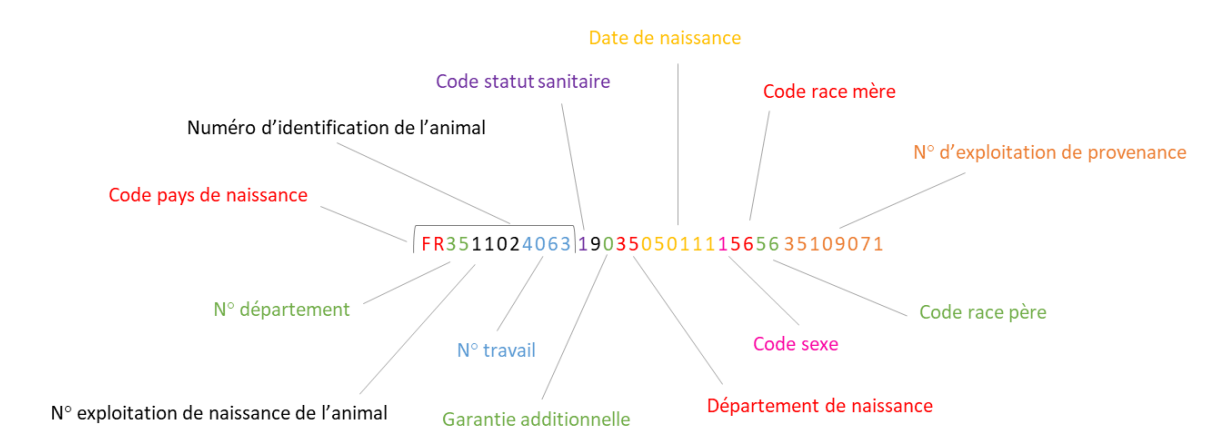

*Figure 3 : Informations contenues dans le code barre ASDA d'un passeport de bovin en France*

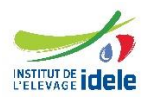

Les informations contenues dans le code barre ASDA (cf. figure 3) sont les suivantes :

- Numéro d'identification de l'animal = code pays de naissance + n° exploitation de naissance + n° département + n° travail.
- Code statut sanitaire : 0 pour LPS (Laissez-Passer Sanitaire), 1 pour ASDA verte, 2 pour ASDA jaune.
- Zone réservée dont la valeur est 9.
- Zone garantie additionnelle : 0 quand il n'y a pas de garantie additionnelle, 1 quand le cheptel est indemne d'IBR, 2 quand le cheptel est régulièrement contrôlé en IBR, 3 quand le cheptel est en zone assainie varron, 4 quand le cheptel est indemne d'IBR et en zone assainie varron, 5 quand le cheptel est régulièrement contrôlé en IBR et en zone assainie varron.
- Département de naissance : 99 si inconnu.
- Date de naissance : au format JJMMAA
- Code sexe : 0 pour femelle, 1 pour mâle.
- Code race : la race des parents (4 chiffres) ; si la race des parents est inconnue, la race du sujet (2 chiffres) est indiquée, la zone est cadrée à gauche et complétée par deux chiffres 0 à droite.
- Numéro d'exploitation.

<span id="page-25-1"></span>Seule le numéro d'identification de l'animal (et notamment son n° de travail) est à intégrer dans l'outil.

#### **Fichier de notification**

La plupart des intégrateurs/groupements de producteurs notifient aux EdE les mouvements d'entrée pour le compte de l'éleveur. L'objectif est d'utiliser le format des fichiers existant. Ainsi l'intégrateur/groupement de producteurs, en plus d'envoyer le fichier aux EdE, envoie ces fichiers à l'outil de saisie. Ces fichiers permettent de disposer de la liste des animaux entrés dans l'élevage.

Pour notifier les entrées, les intégrateurs/groupements de producteurs réalisent l'opération « Enregistrement des données d'un mouvement d'entrée dans l'exploitation » auprès du système Ednotif.

Le descriptif du dispositif et des fichiers se trouve ici : [https://idele.fr/detail-article/ipg-bovine-cahier-des](https://idele.fr/detail-article/ipg-bovine-cahier-des-charges-des-evolutions-des-logiciels-des-detenteurs-eleveurs-1)[charges-des-evolutions-des-logiciels-des-detenteurs-eleveurs-1.](https://idele.fr/detail-article/ipg-bovine-cahier-des-charges-des-evolutions-des-logiciels-des-detenteurs-eleveurs-1)

Les informations suivantes sont à intégrer dans l'outil :

- N° de l'exploitation (utilisé pour le rattaché l'information à une exploitation),
- Numéro d'identification de l'animal (et notamment son n° de travail),
- <span id="page-25-0"></span>- Date d'entrée.

#### *5.1.2 Base de données des médicaments*

L'ANMV tient à jour une base de données publique des médicaments vétérinaires permettant aux professionnels de santé et à tout public d'accéder à des données sur les médicaments vétérinaires autorisés en France. Cette base de données est accessible librement sur le site data.gouv.fr sous deux formats disponibles en ligne :

- Microsoft Excel,
- XML.

Ces fichiers contiennent de nombreuses informations mais toutes ne sont pas utiles pour l'outil. Ils sont actualisés chaque samedi et téléchargeable sur la page : [https://www.data.gouv.fr/fr/datasets/base-de](https://www.data.gouv.fr/fr/datasets/base-de-donnees-publique-des-medicaments-veterinaires-autorises-en-france-1/#_)[donnees-publique-des-medicaments-veterinaires-autorises-en-france-1/#\\_.](https://www.data.gouv.fr/fr/datasets/base-de-donnees-publique-des-medicaments-veterinaires-autorises-en-france-1/#_)

Il faut prévoir d'utiliser ces fichiers pour tenir à jour la liste des médicaments dans l'outil de suivi et de recueil.

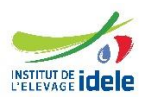

Toute la base de données de l'ANSES-ANMV sera importée. Seules les informations suivantes seront à intégrer dans l'outil :

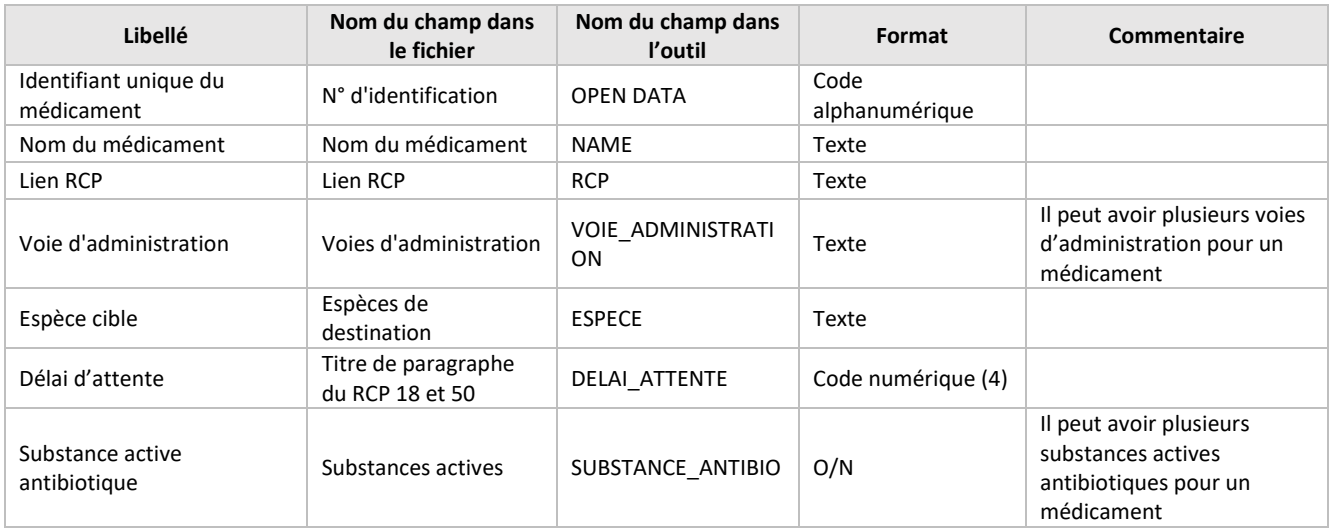

# <span id="page-26-2"></span><span id="page-26-0"></span>**5.2 Sorties de l'outil : extraction vers IDELE, les intégrateurs et groupements de producteurs**

Pour une bande donnée, l'extraction sera composée de quatre fichiers :

- Un fichier « identification »,
- Un fichier « animaux »,
- Un fichier « traitements »,
- Un fichier « stock ».

Le nom du fichier sera le suivant : « ID\_ELEVAGE\_ID\_BANDE\_type de fichier ». Avec type de fichier = « identification » ou « animaux » ou « traitements » ou « stock » *Exemple : 35684296\_201802-BAT1\_identification*

# *5.2.1 Fichier IDENTIFICATION*

<span id="page-26-1"></span>Ce fichier sera composé d'une seule ligne qui permet d'identifier la bande.

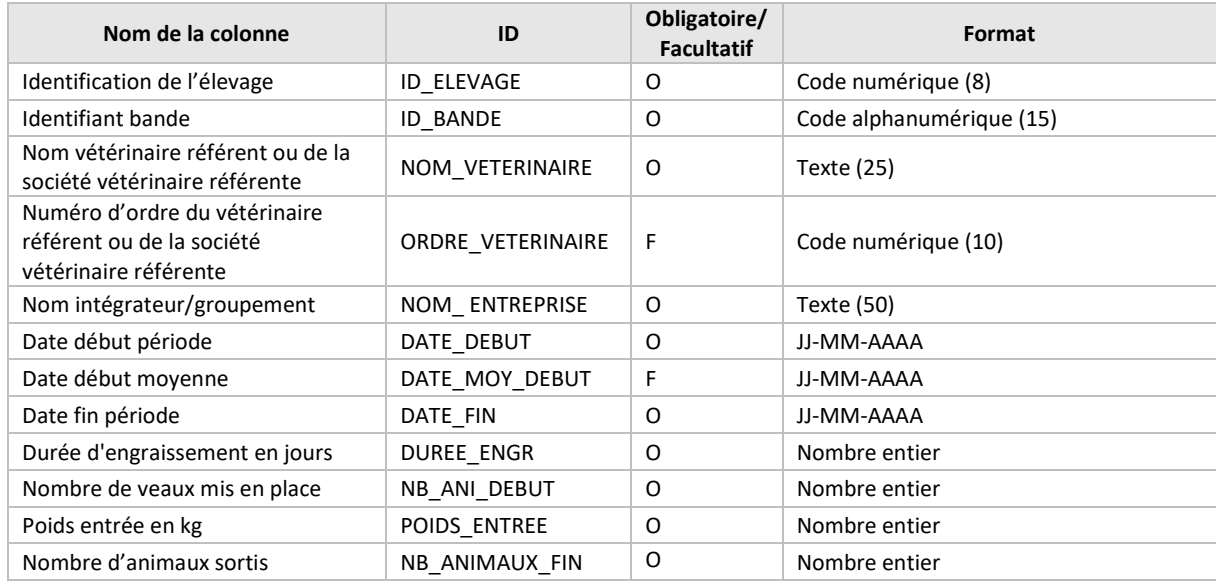

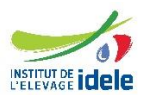

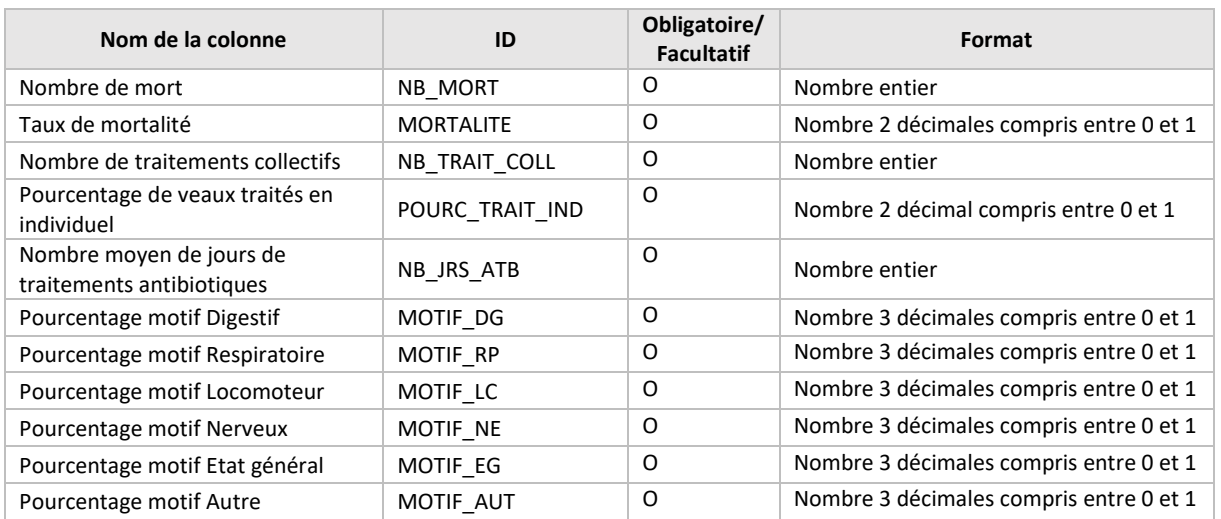

# *5.2.2 Fichier ANIMAUX*

<span id="page-27-0"></span>Chaque ligne de ce fichier correspondra à un animal.

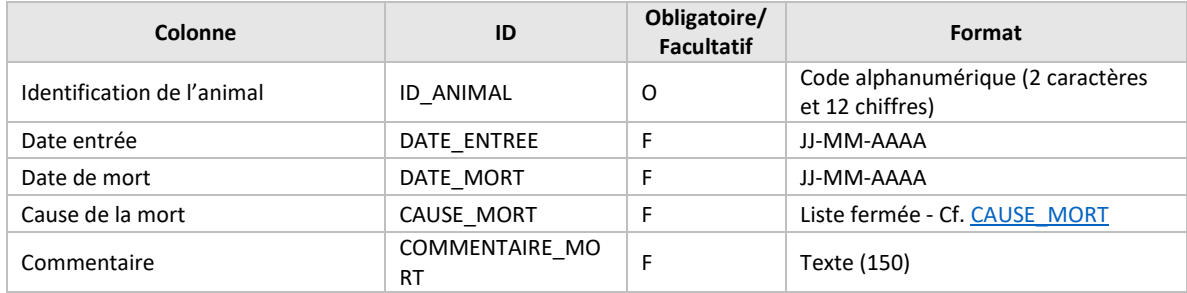

# *5.2.3 Fichier TRAITEMENTS*

<span id="page-27-1"></span>Chaque ligne de ce fichier correspondra à un couple animal/traitement. Ainsi, il n'y aura qu'une seule ligne pour un traitement individuel et plusieurs lignes (1 par animal) pour des traitements collectifs. Le fichier devra être trié sur la date de début de traitement.

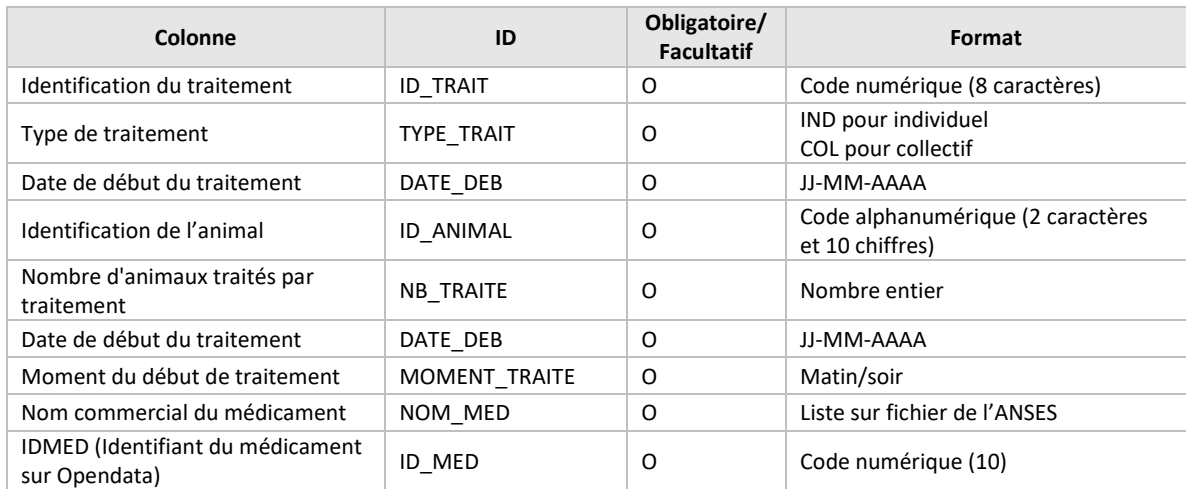

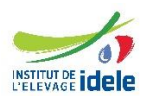

<span id="page-28-1"></span> $\overline{\phantom{a}}$ 

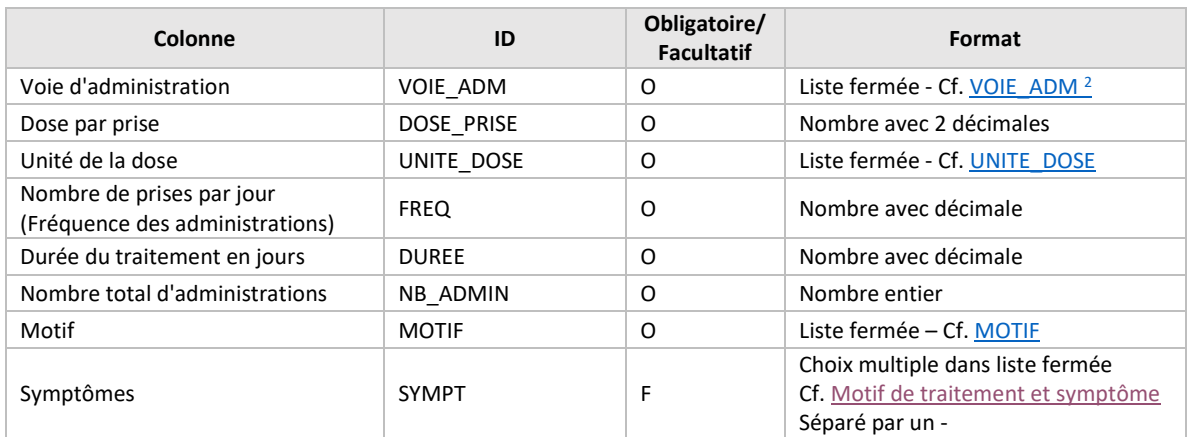

# *5.2.4 Fichier STOCK*

<span id="page-28-0"></span>Chaque ligne de ce fichier correspondra à une information sur le stock de médicaments de début et de fin de bande, ainsi que toutes les entrées et les pertes de médicaments.

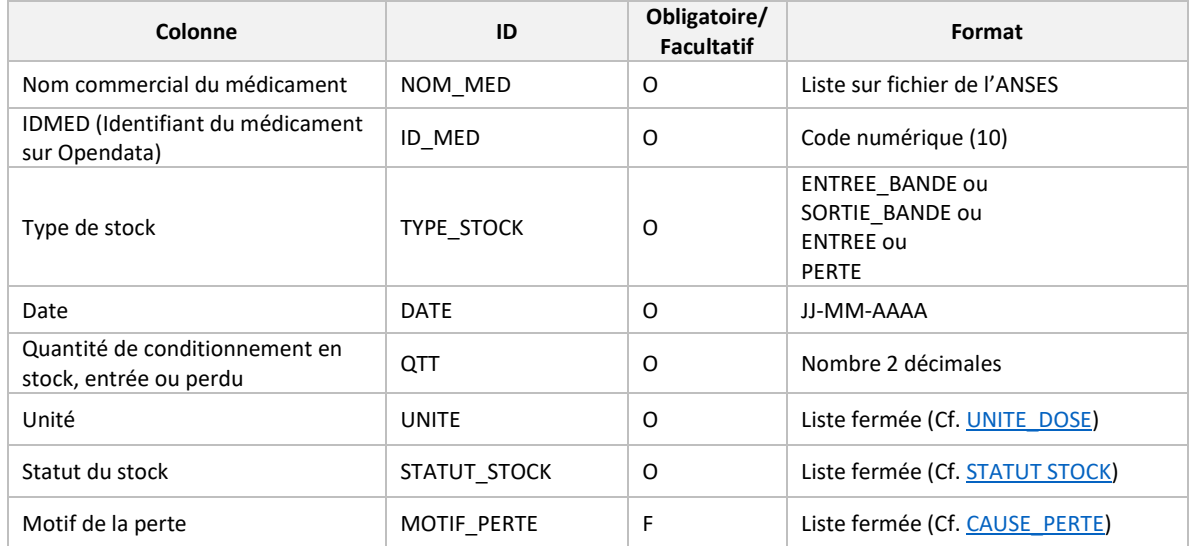

<sup>&</sup>lt;sup>2</sup> Les voies d'administration pour l'extraction sont réduites par rapport à celle de la base de médicament.

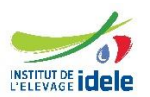

# <span id="page-29-0"></span>**6 DESCRIPTION DES DONNEES POUR L'OUTIL DE SAISIE**

<span id="page-29-1"></span>Les codes champs sont donnés à titre indicatif, ils pourront être adaptés.

# **6.1 Données ELEVAGE**

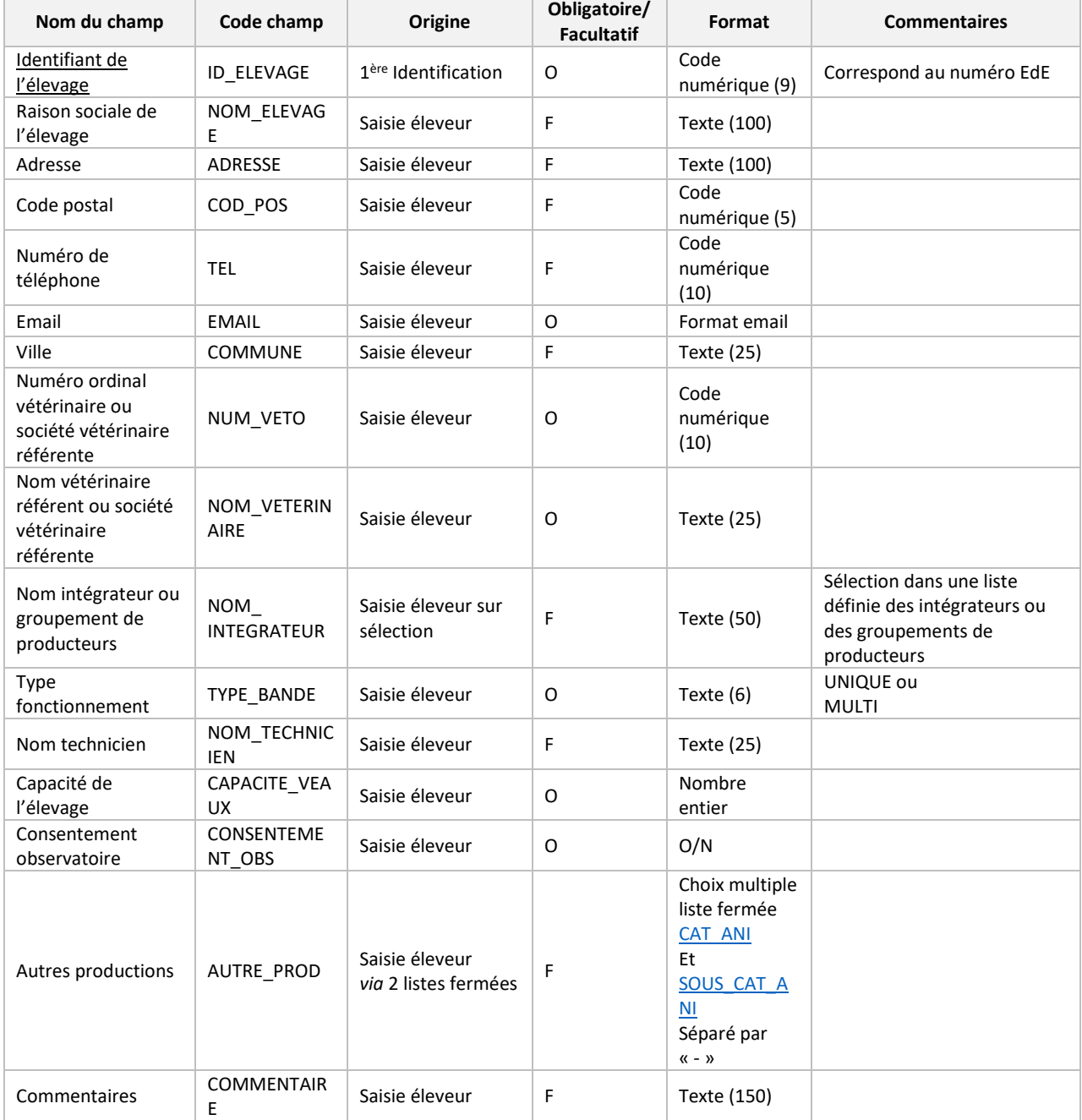

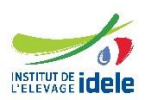

# **Personne élevage**

Plusieurs personnes possibles par élevage

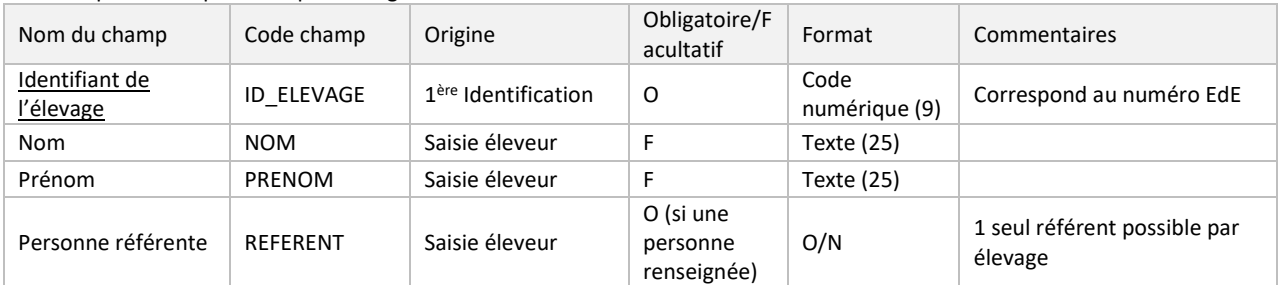

# <span id="page-30-0"></span>**6.2 Données INTEGRATEUR ou GROUPEMENT DE PRODUCTEUR**

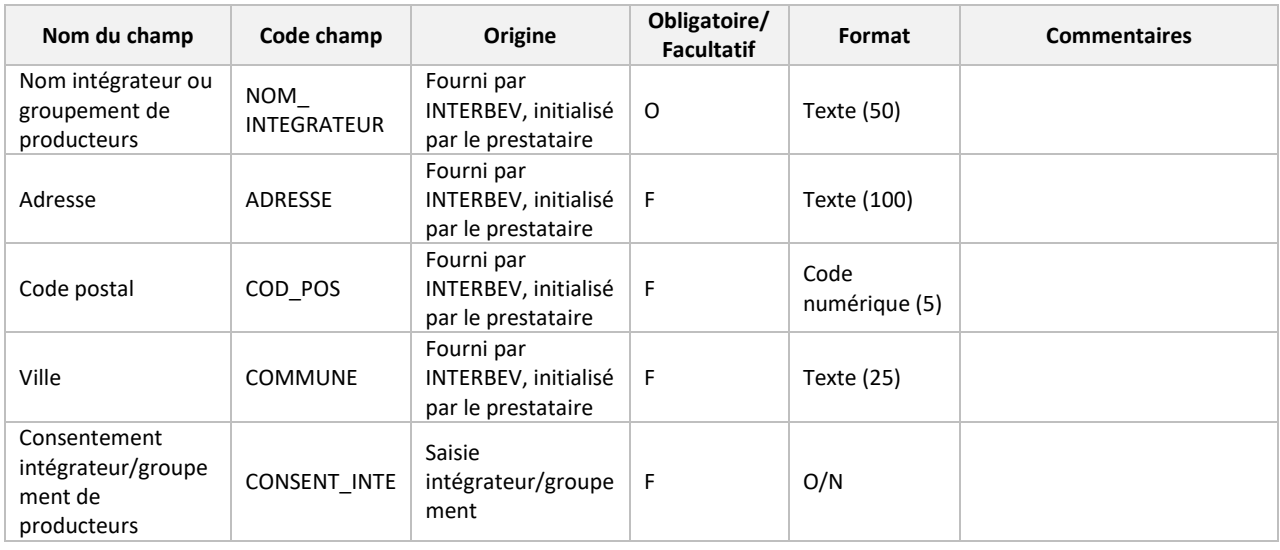

# **Compte intégrateur/groupement de producteurs**

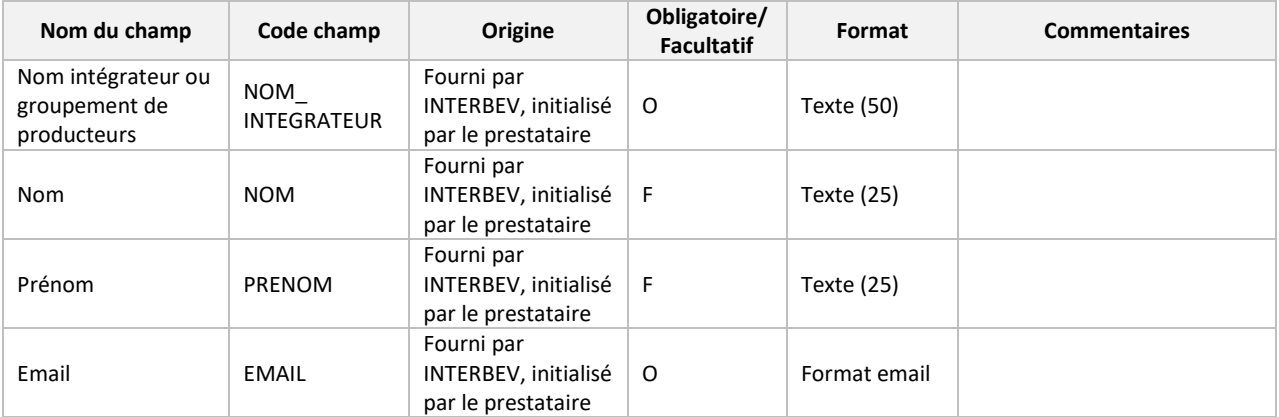

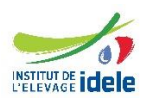

# **6.3 Données IDELE**

<span id="page-31-0"></span>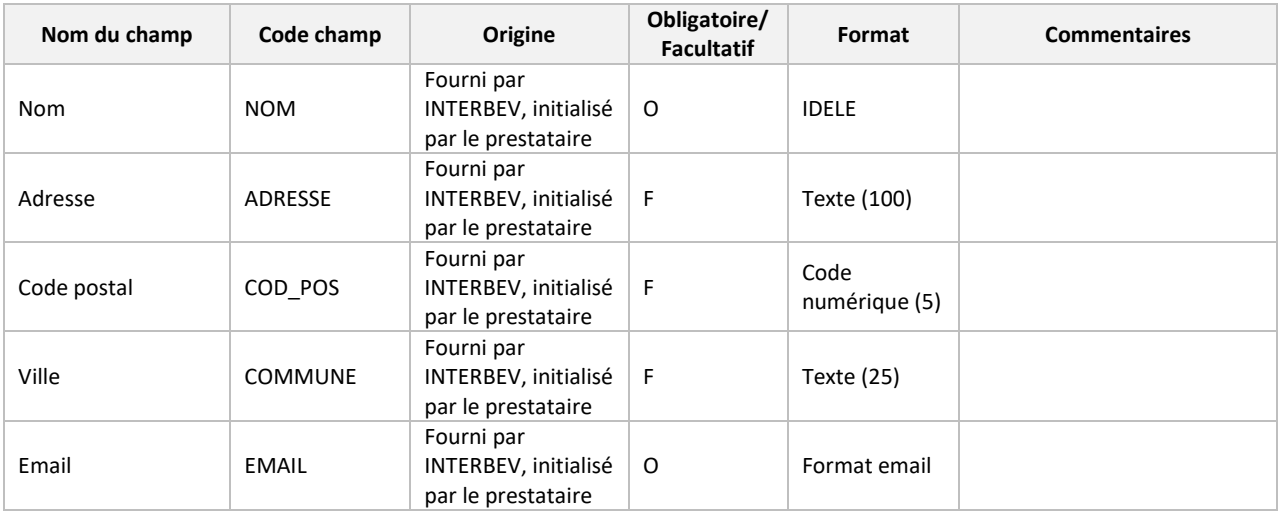

# <span id="page-31-1"></span>**6.4 Données UNITE\_PRODUCTION**

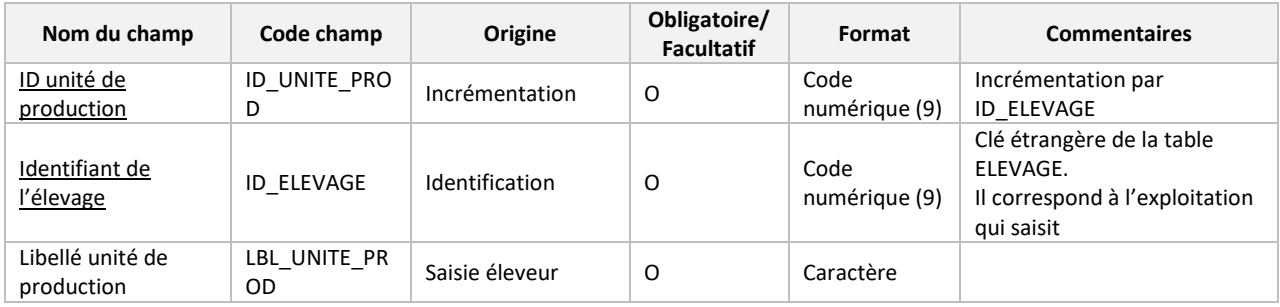

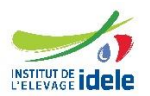

# **6.5 Données BANDE**

<span id="page-32-0"></span>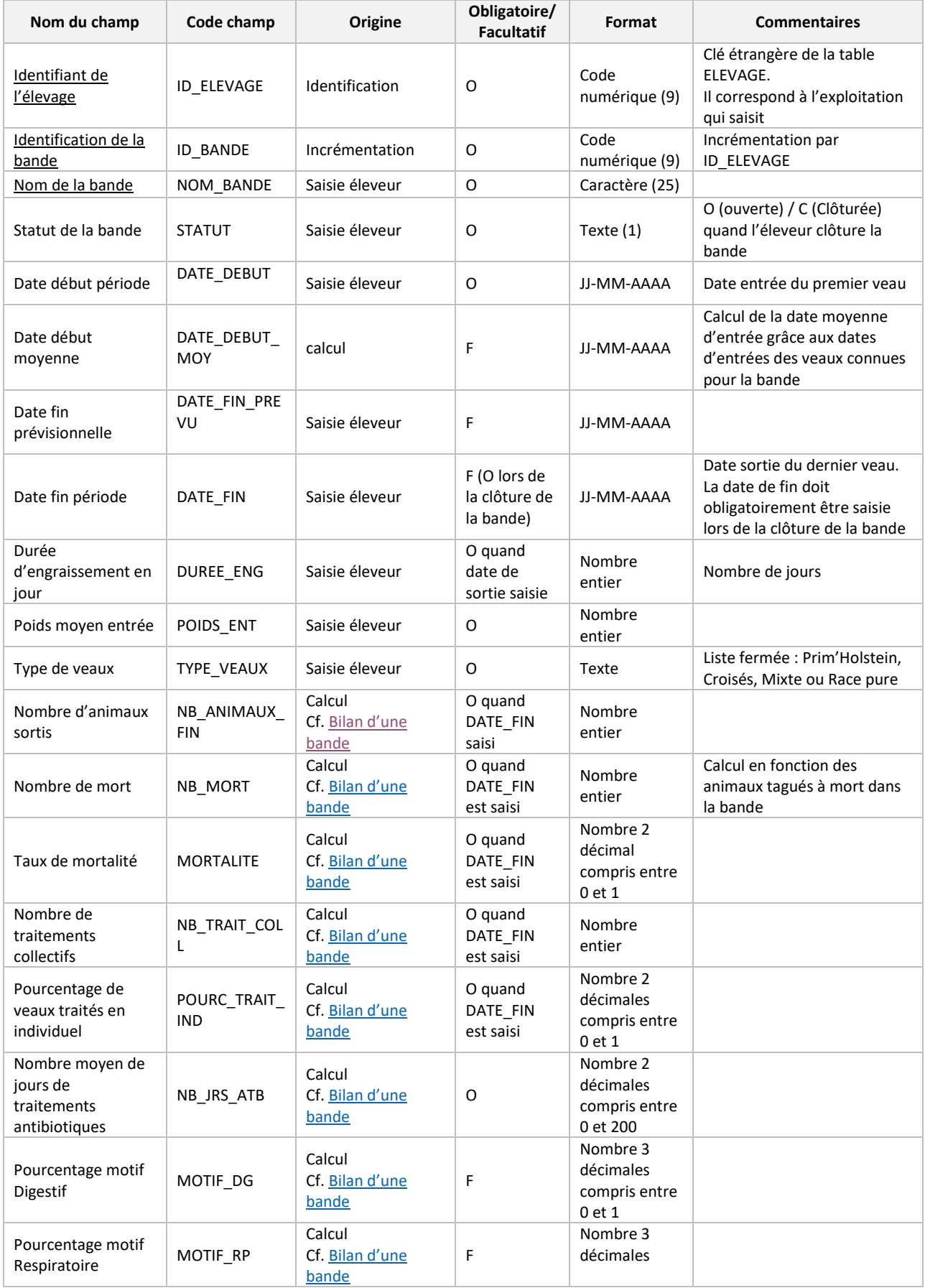

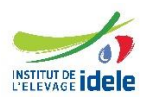

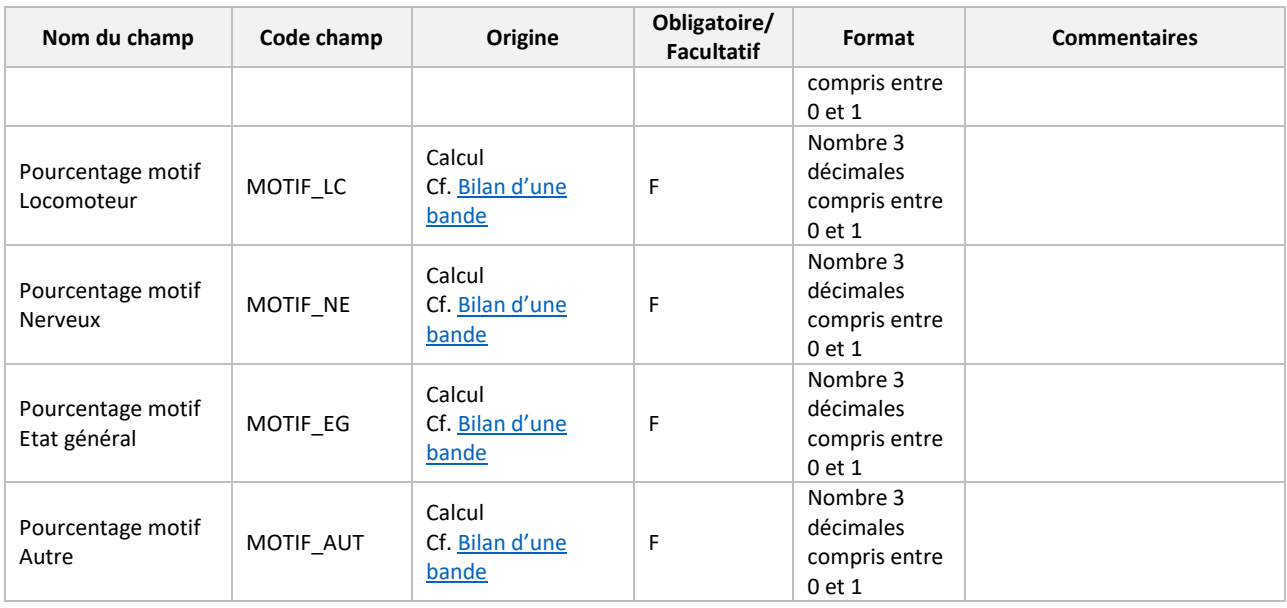

# <span id="page-33-0"></span>**6.6 Données ANIMAUX**

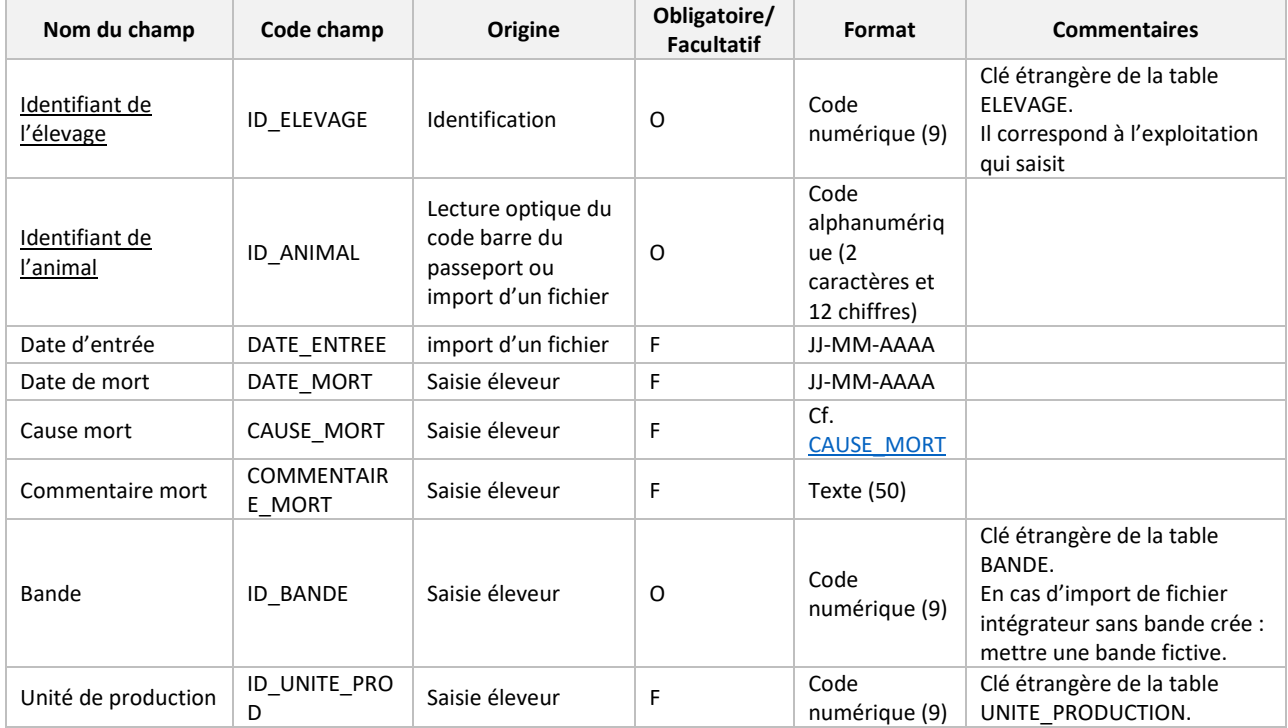

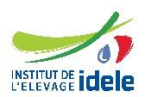

# **6.7 Données MEDICAMENT**

<span id="page-34-0"></span>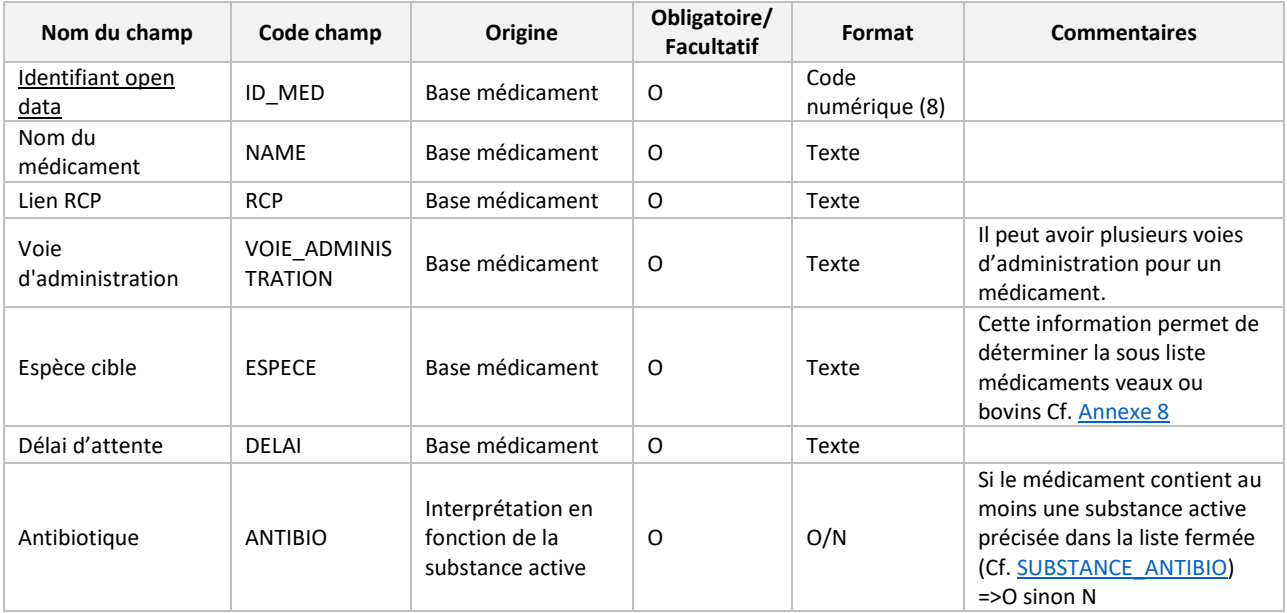

# <span id="page-34-1"></span>**6.8 Données SOUS-LISTE MEDICAMENTS INTEGRATEUR/GROUPEMENT**

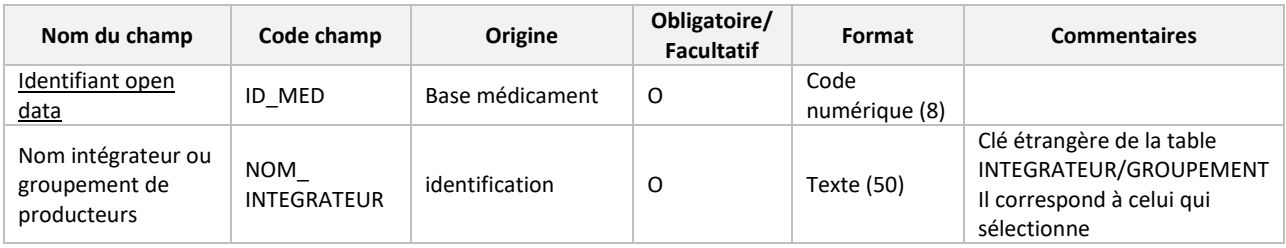

# <span id="page-34-2"></span>**6.9 Données SOUS-LISTE MEDICAMENTS ELEVAGE**

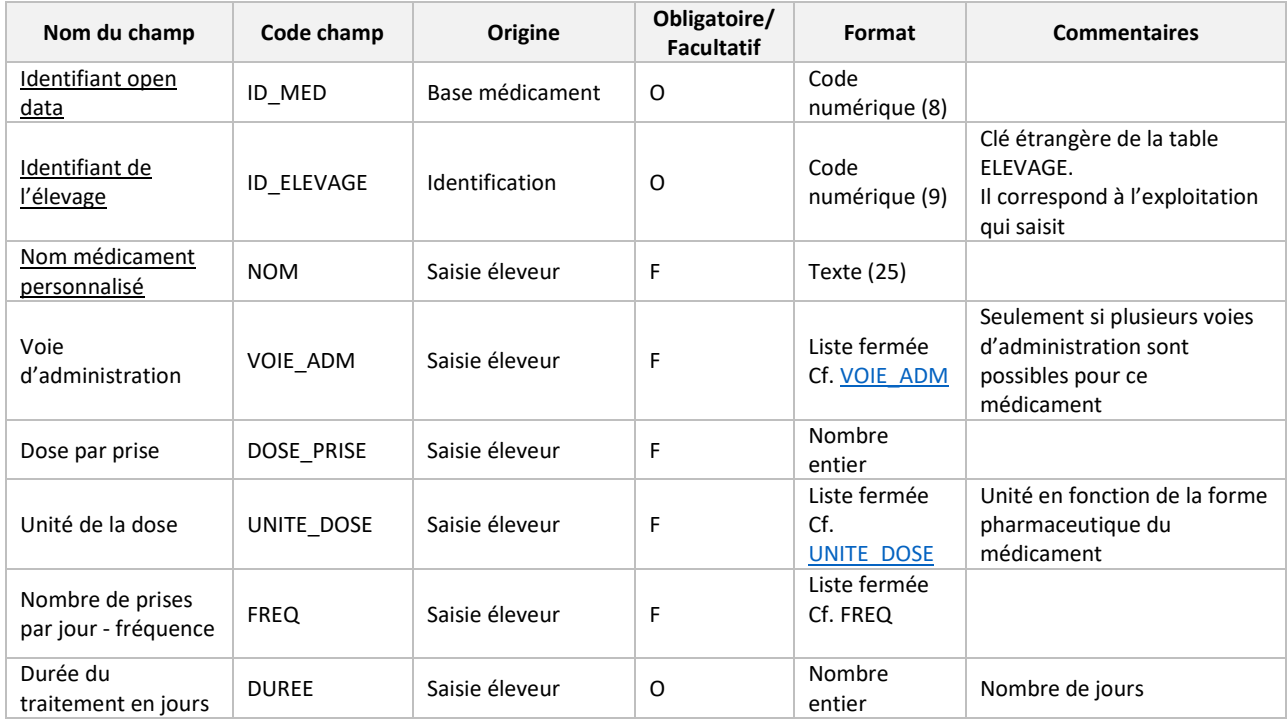

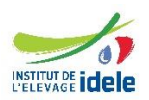

# **6.10 Données TRAITEMENT**

<span id="page-35-0"></span>Un traitement correspond à une ou plusieurs administrations d'un médicament, issu d'une prescription vétérinaire. Chaque traitement est caractérisé par une fréquence d'administration et une durée de traitement.

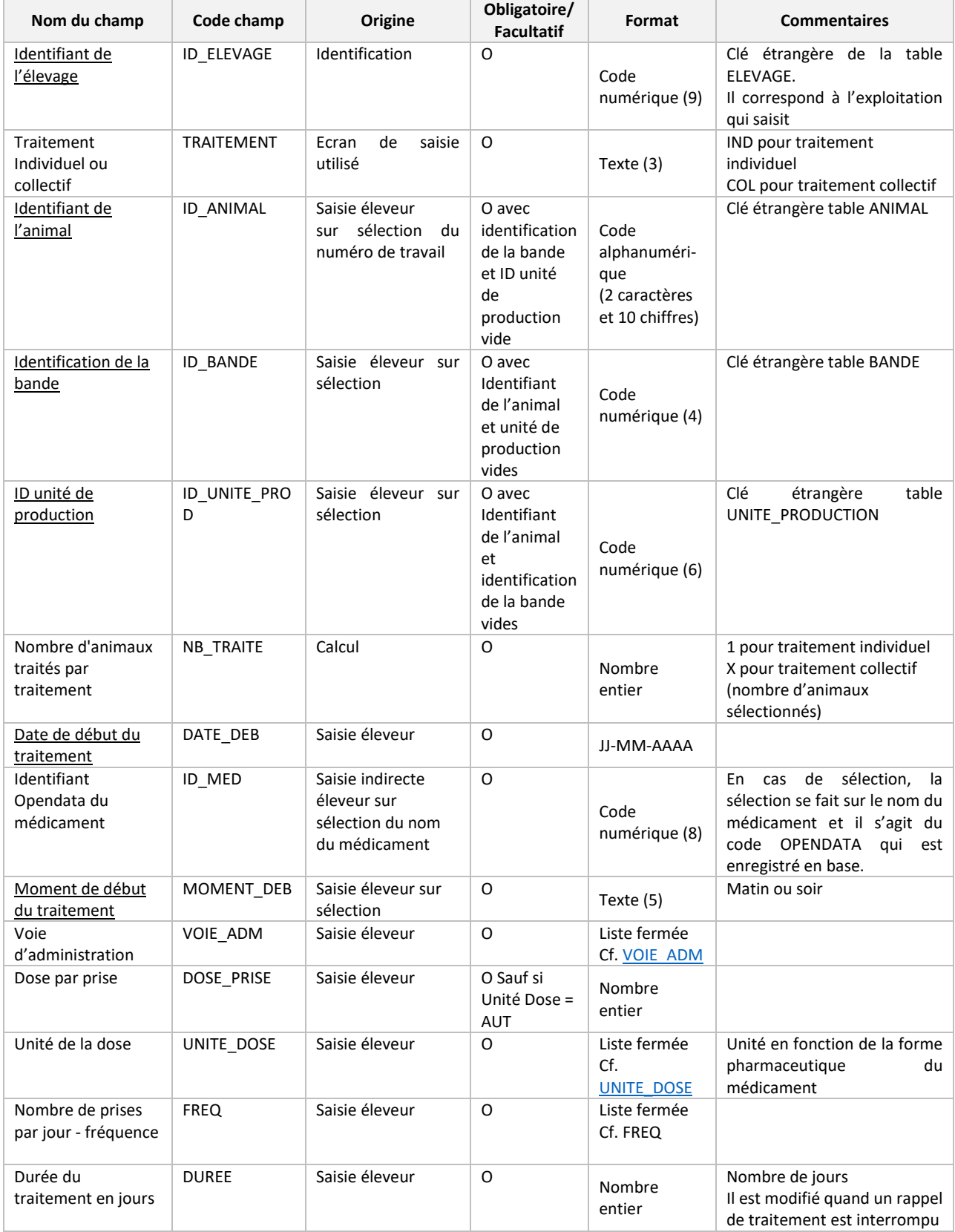

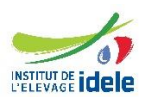

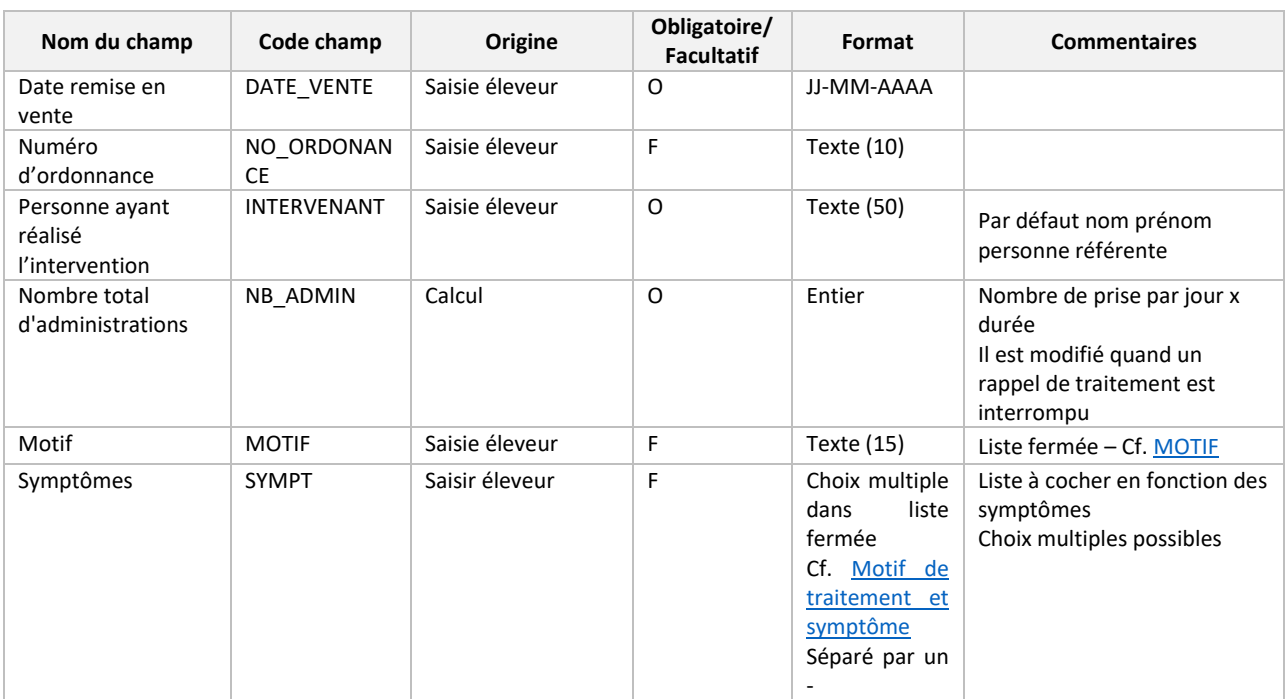

# <span id="page-36-0"></span>**6.11 Données PHARMACIE**

Cette table correspond aux entrées et aux pertes de médicament et au début/fin de stock.

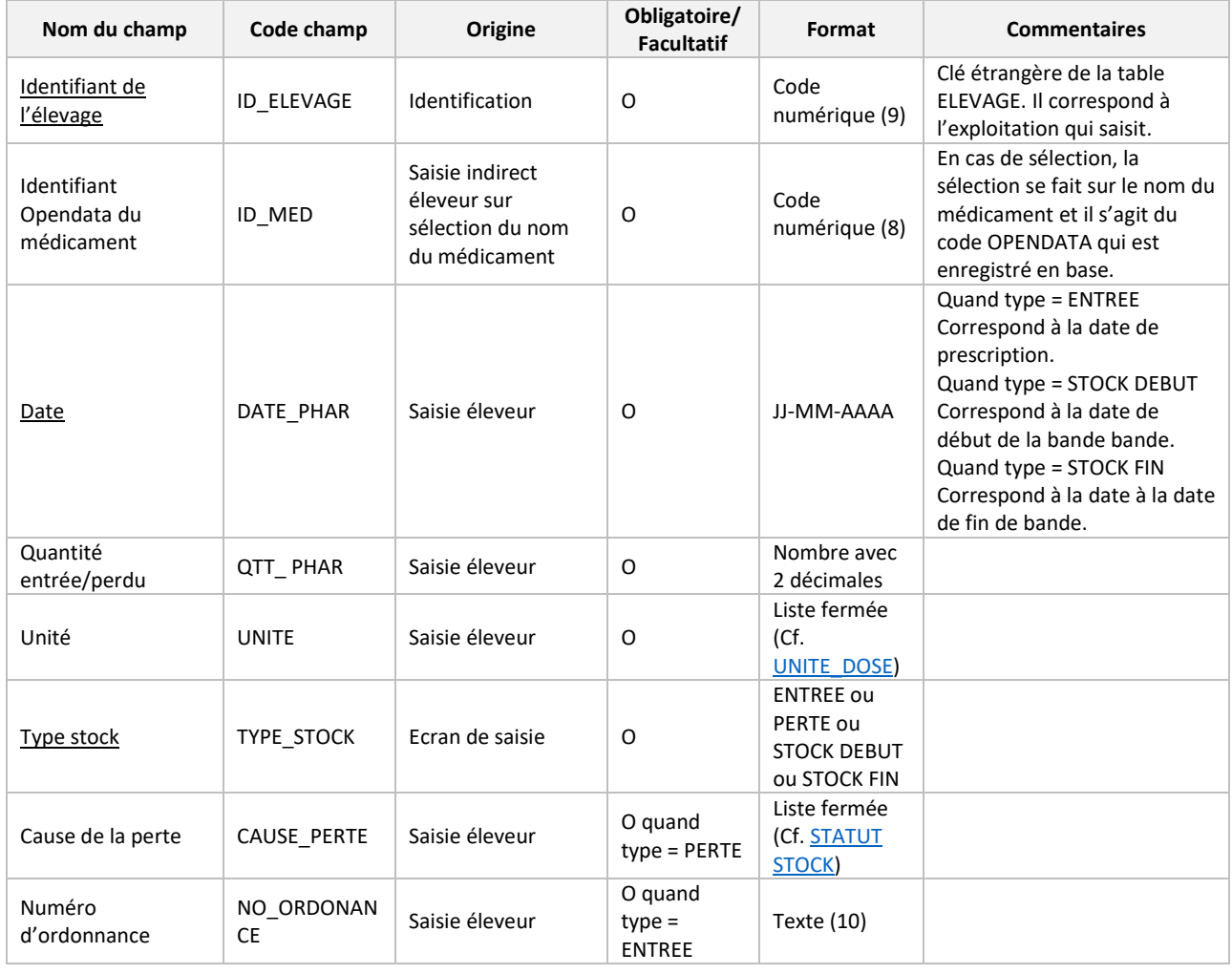

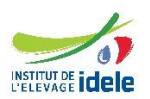

# <span id="page-37-0"></span>**7 CHAMPS AVEC LISTE FERMEE**

<span id="page-37-1"></span>Ces champs à liste fermées sont à titre indicatif. Elles seront modifiées et validées par INTERBEV Veaux avant le développement de l'outil.

# **7.1 CAT\_ANI**

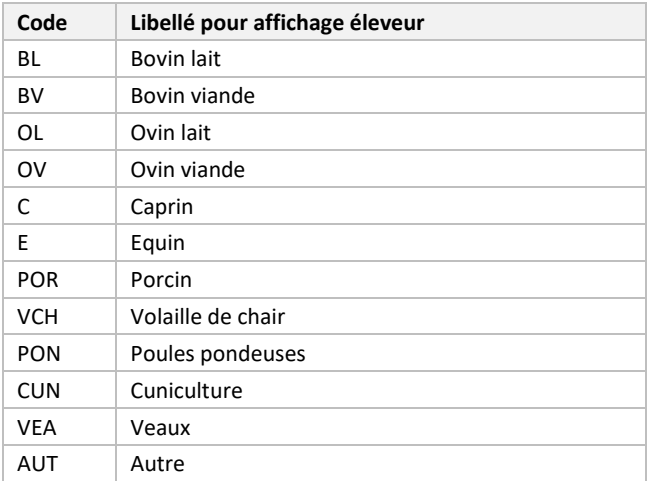

# <span id="page-37-2"></span>**7.2 SOUS\_CAT\_ANI**

# *7.2.1 Bovin lait*

<span id="page-37-3"></span>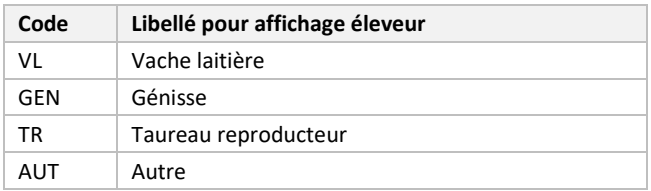

# *7.2.2 Bovin viande*

<span id="page-37-5"></span><span id="page-37-4"></span>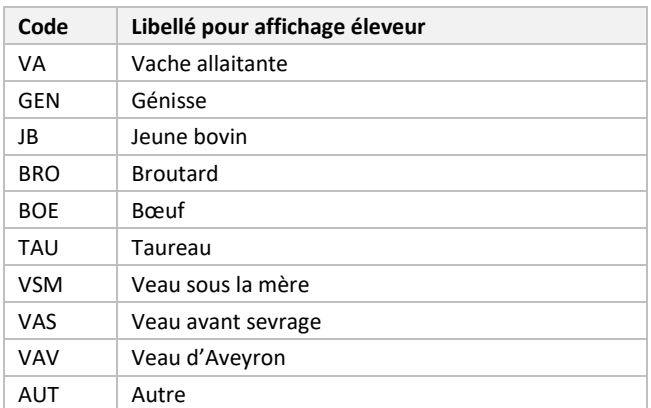

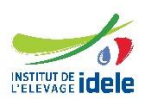

# *7.2.3 Ovin lait*

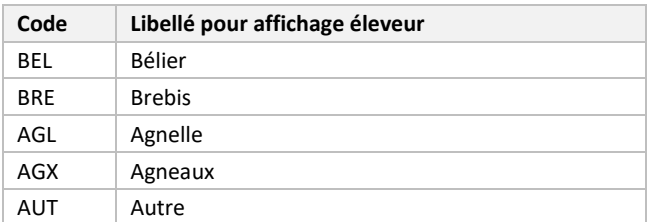

# *7.2.4 Ovin viande*

<span id="page-38-0"></span>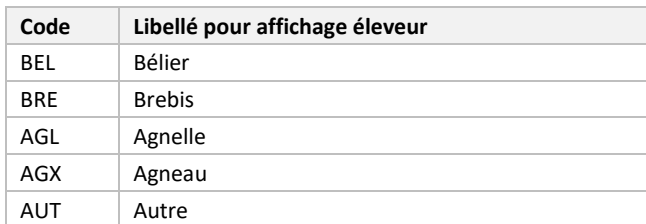

# *7.2.5 Caprin*

<span id="page-38-1"></span>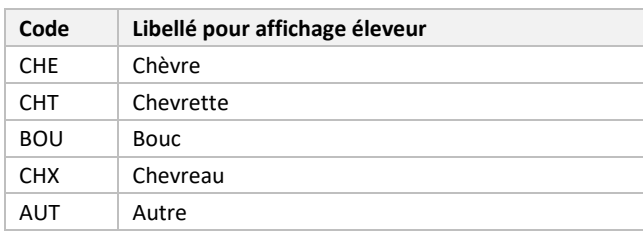

# *7.2.6 Equin*

<span id="page-38-2"></span>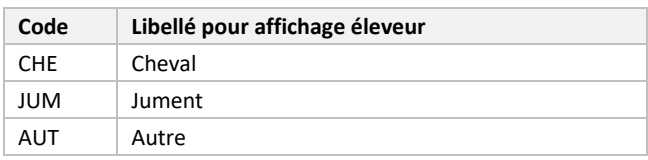

# *7.2.7 Porcin*

<span id="page-38-3"></span>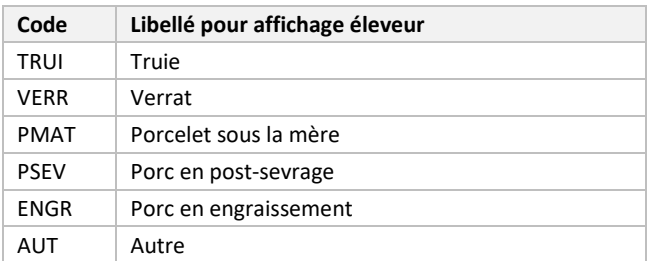

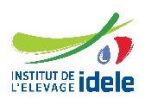

# *7.2.8 Volaille de chair*

<span id="page-39-0"></span>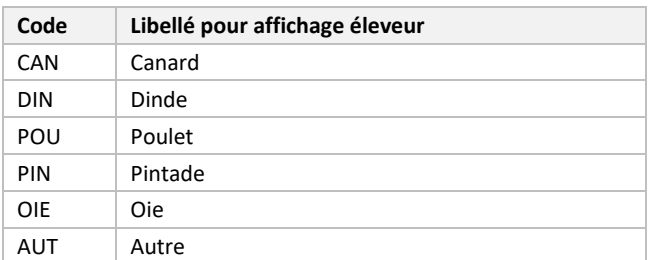

# *7.2.9 Poule pondeuse*

<span id="page-39-1"></span>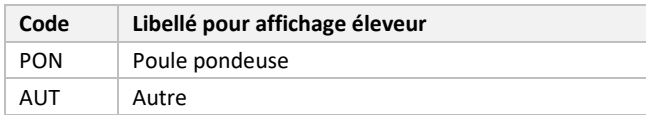

# *7.2.10 Cuniculture*

<span id="page-39-2"></span>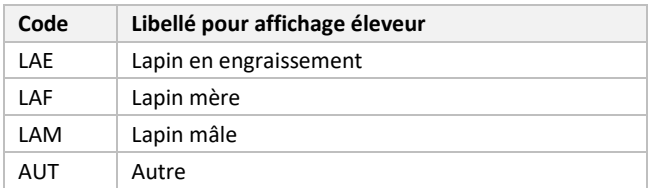

# *7.2.11 Veaux*

<span id="page-39-3"></span>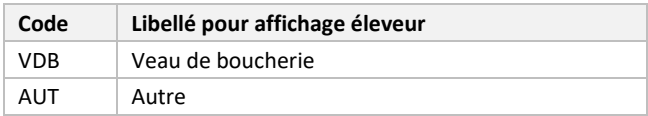

#### *7.2.12 Autres*

<span id="page-39-4"></span>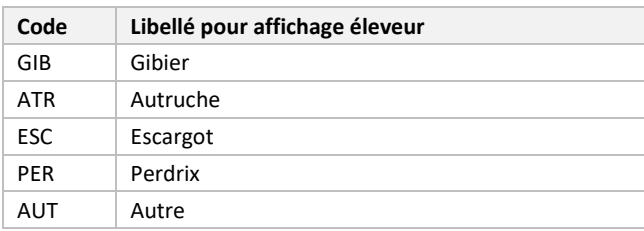

# <span id="page-39-5"></span>**7.3 VOIE\_ADM**

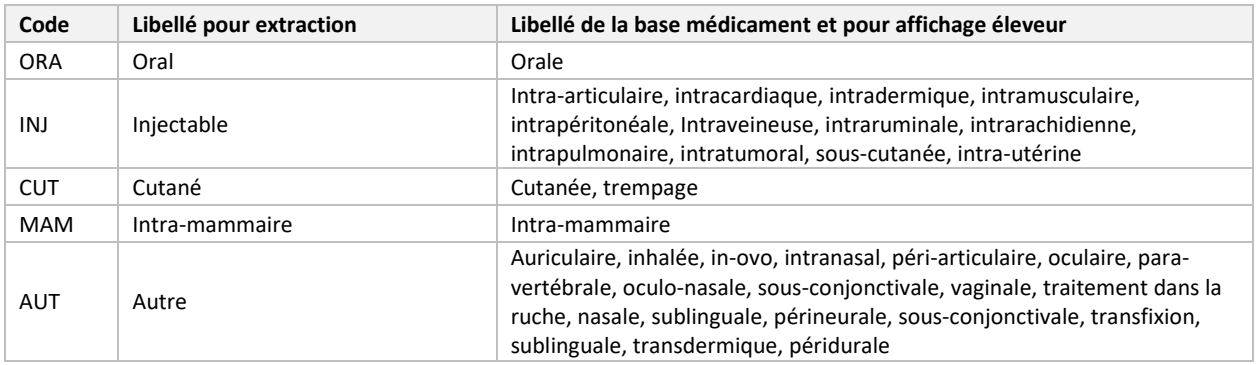

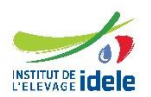

# **7.4 SUBSTANCE\_ANTIBIO**

<span id="page-40-0"></span>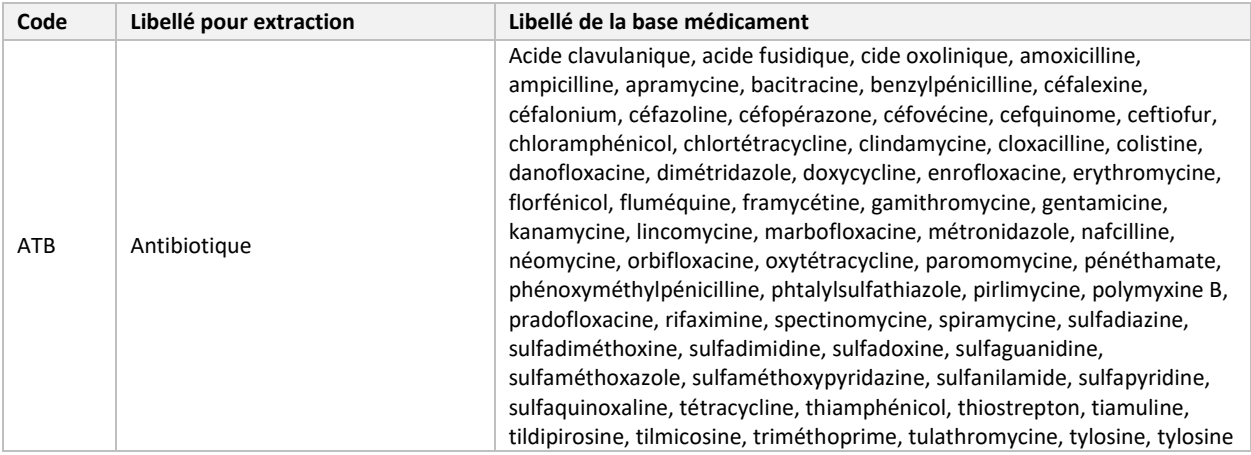

# <span id="page-40-1"></span>**7.5 UNITE\_DOSE**

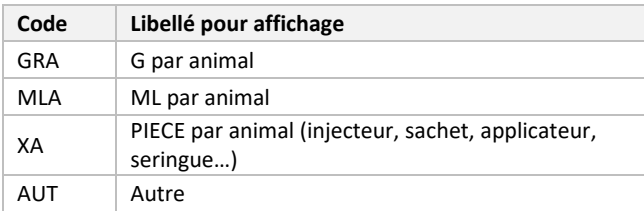

# <span id="page-40-2"></span>**7.6 PACKSIZEU**

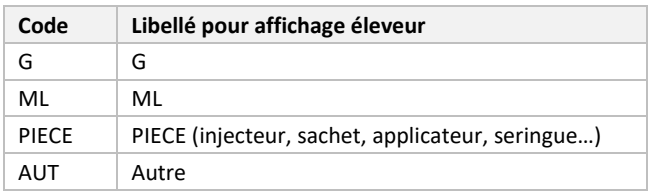

# <span id="page-40-3"></span>**7.7 FREQ**

<span id="page-40-4"></span>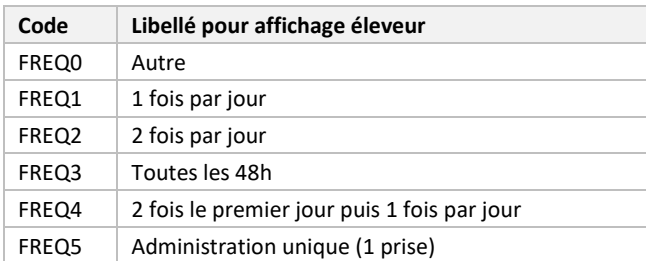

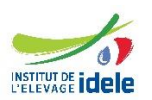

# **7.8 MOTIF**

<span id="page-41-0"></span>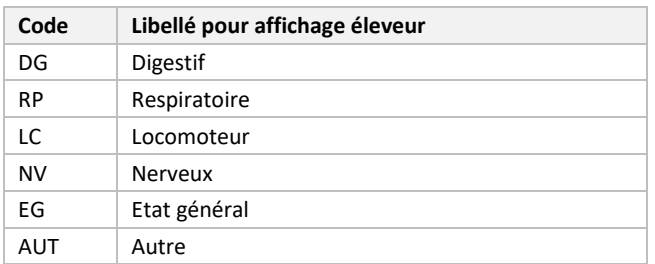

# <span id="page-41-1"></span>**7.9 SYMPTOME (liste à valider ultérieurement)**

# *7.9.1 Digestif*

<span id="page-41-2"></span>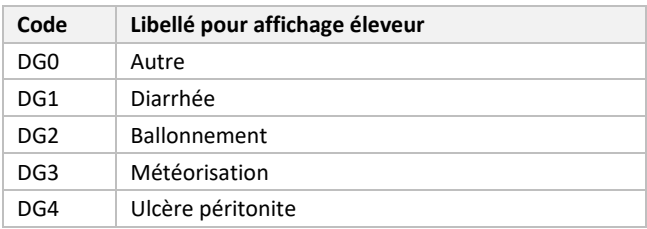

# *7.9.2 Respiratoire*

<span id="page-41-3"></span>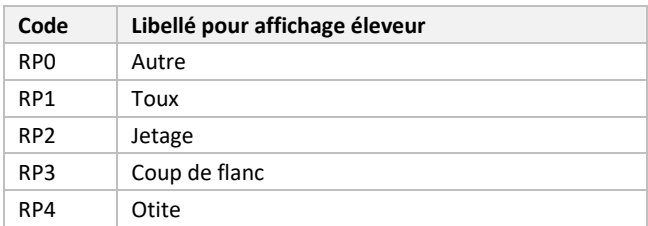

#### *7.9.3 Locomoteur*

<span id="page-41-4"></span>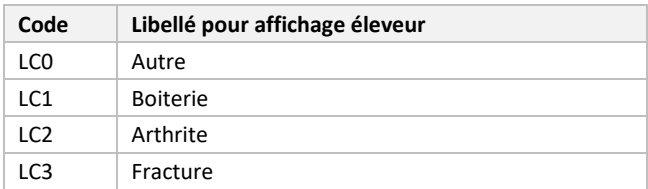

#### *7.9.4 Nerveux*

<span id="page-41-5"></span>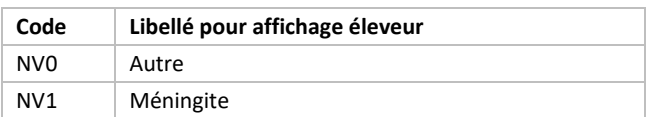

# *7.9.5 Etat général*

<span id="page-41-6"></span>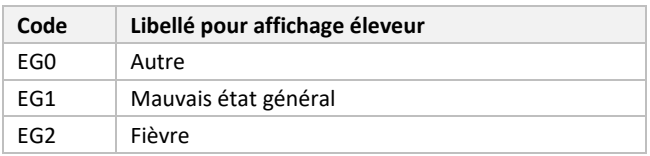

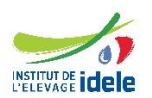

# *7.9.6 Autre*

<span id="page-42-0"></span>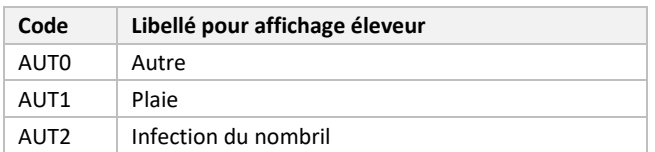

# <span id="page-42-1"></span>**7.10 CAUSE\_MORT**

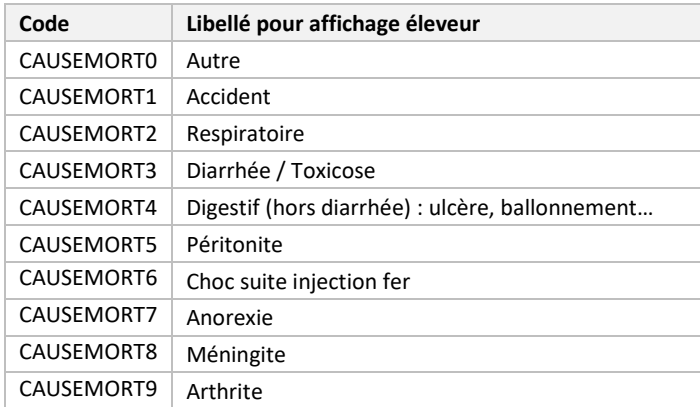

# <span id="page-42-2"></span>**7.11 CAUSE\_PERTE**

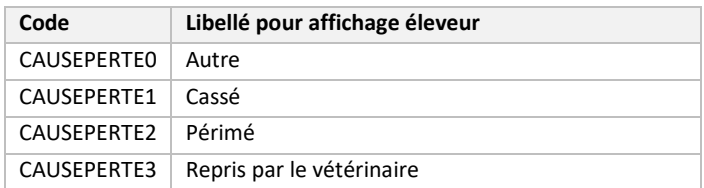

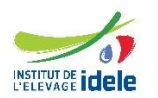

# <span id="page-43-0"></span>**LISTE DES ABREVIATIONS**

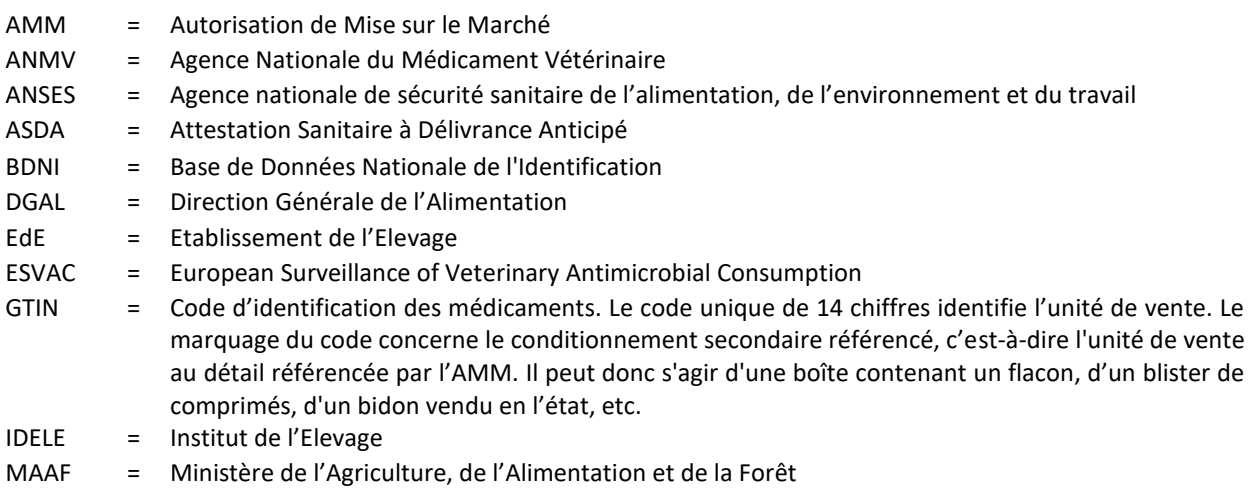

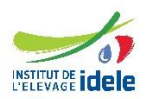

# <span id="page-44-0"></span>**ANNEXE 1 : EXEMPLE D'ECRAN D'ACCUEIL**

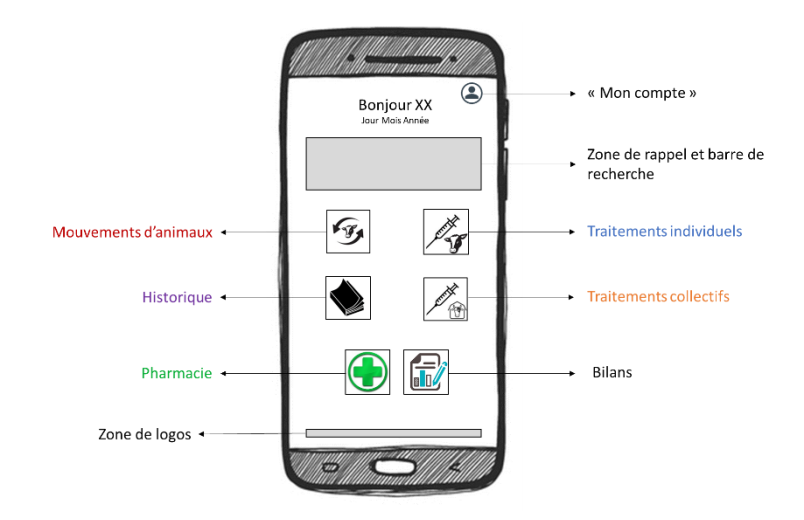

# <span id="page-44-1"></span>**ANNEXE 2 : EXEMPLE D'ECRAN SUR LES MOUVEMENTS D'ANIMAUX**

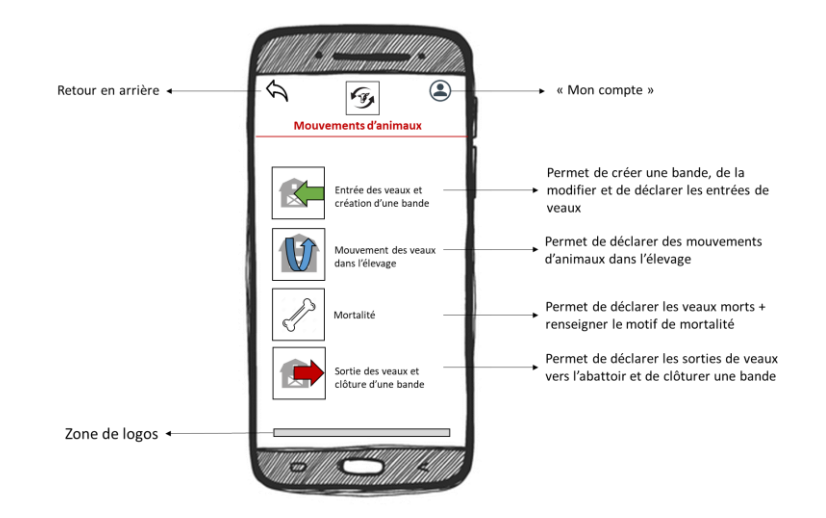

# <span id="page-44-2"></span>**ANNEXE 3 : EXEMPLE D'ECRAN SUR L'HISTORIQUE**

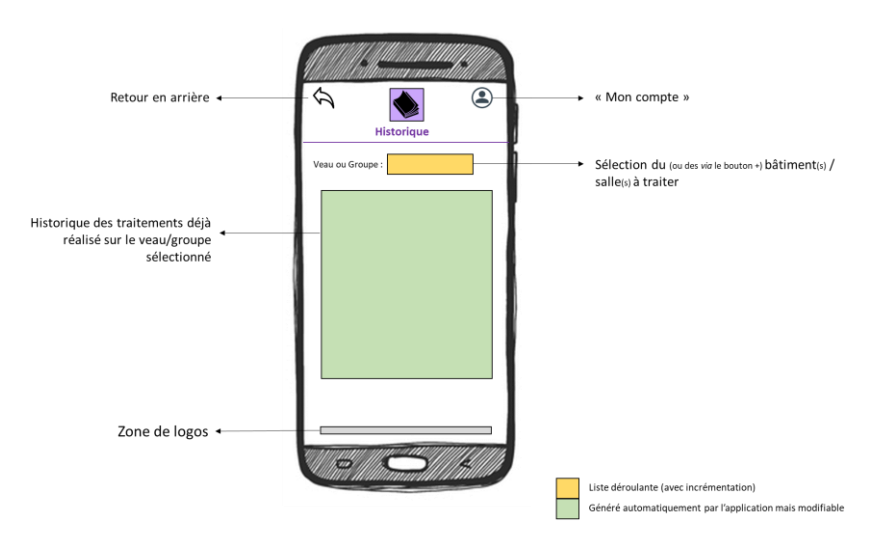

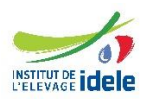

# <span id="page-45-0"></span>**ANNEXE 4 : EXEMPLE D'ECRAN SUR LA PHARMACIE**

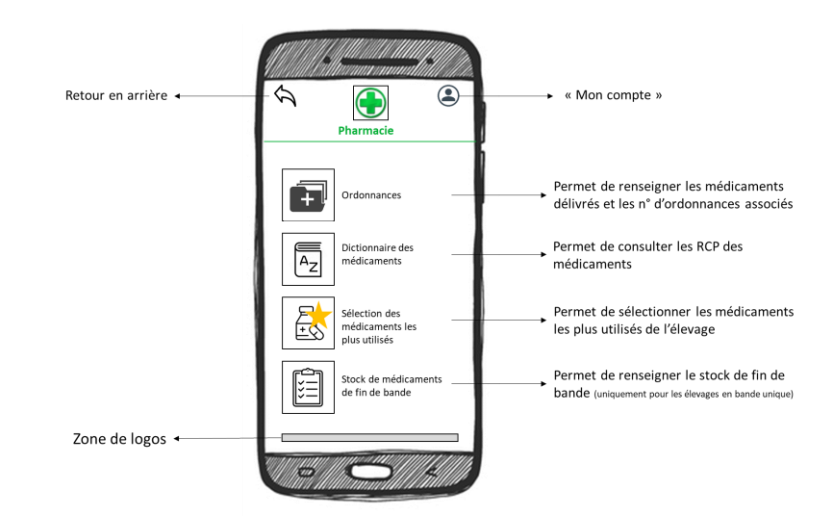

# <span id="page-45-1"></span>**ANNEXE 5 : EXEMPLE D'ECRAN SUR LES TRAITEMENTS INDIVIDUELS**

<span id="page-45-2"></span>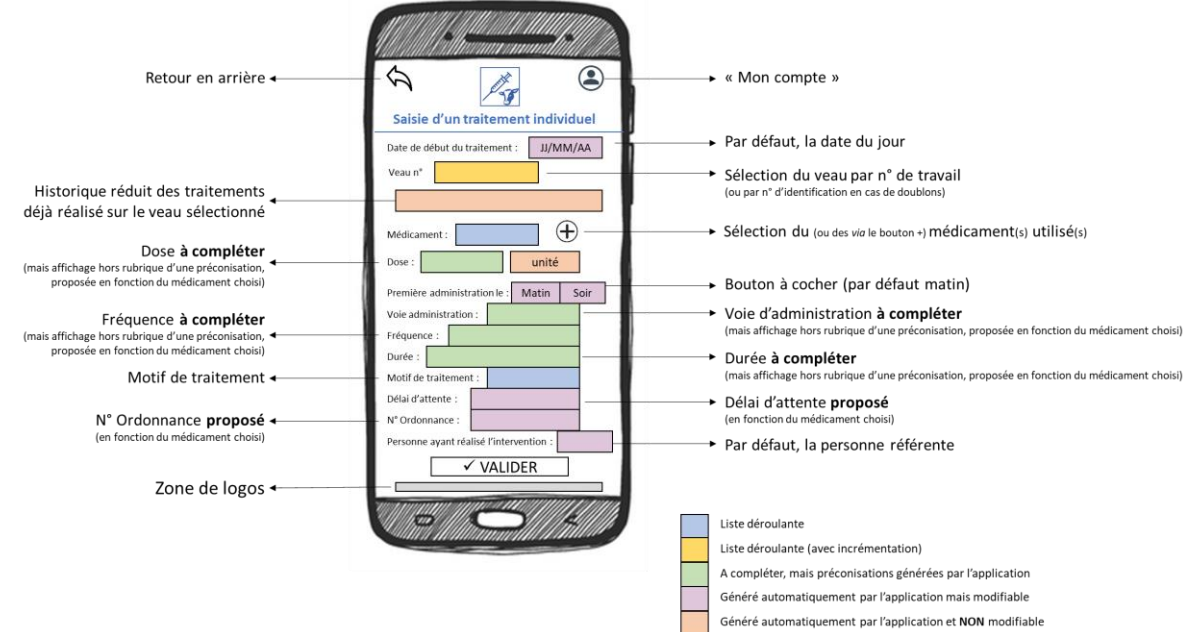

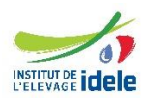

# <span id="page-46-0"></span>**ANNEXE 6 : EXEMPLE D'ECRAN SUR LES TRAITEMENTS COLLECTIFS**

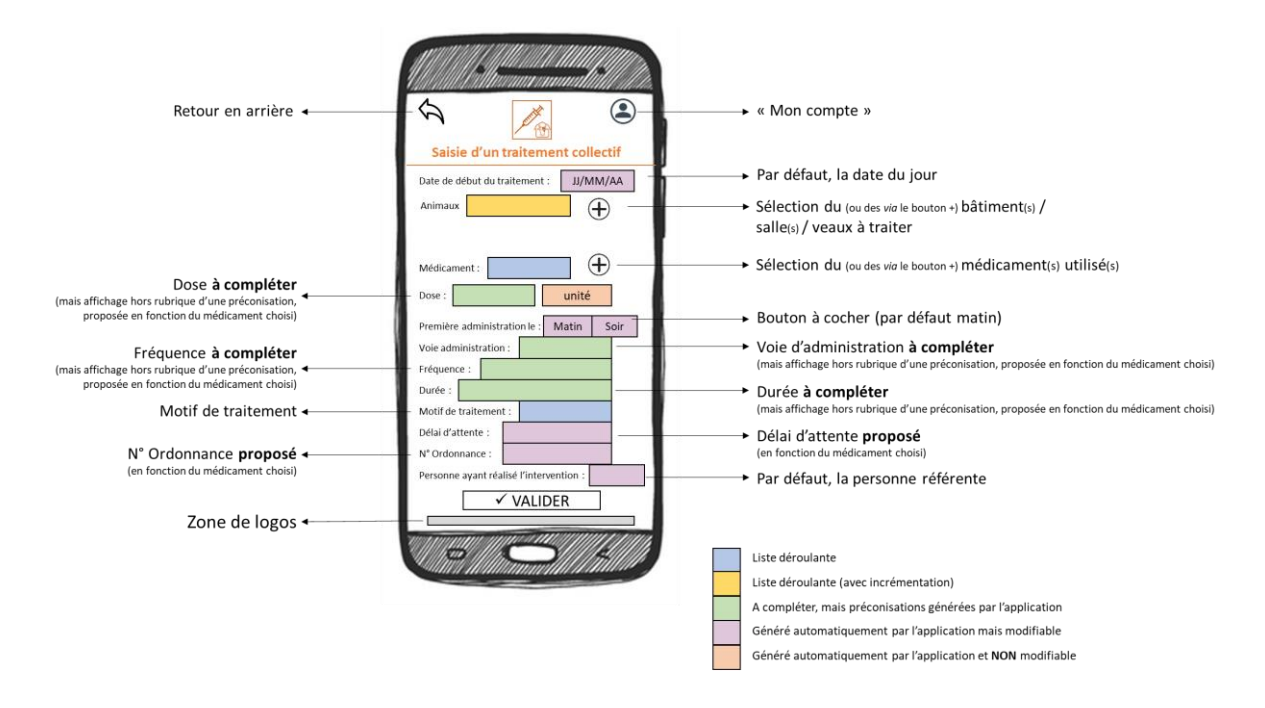

# <span id="page-46-1"></span>**ANNEXE 7 : EXEMPLE D'ECRAN SUR LES BILANS**

<span id="page-46-2"></span>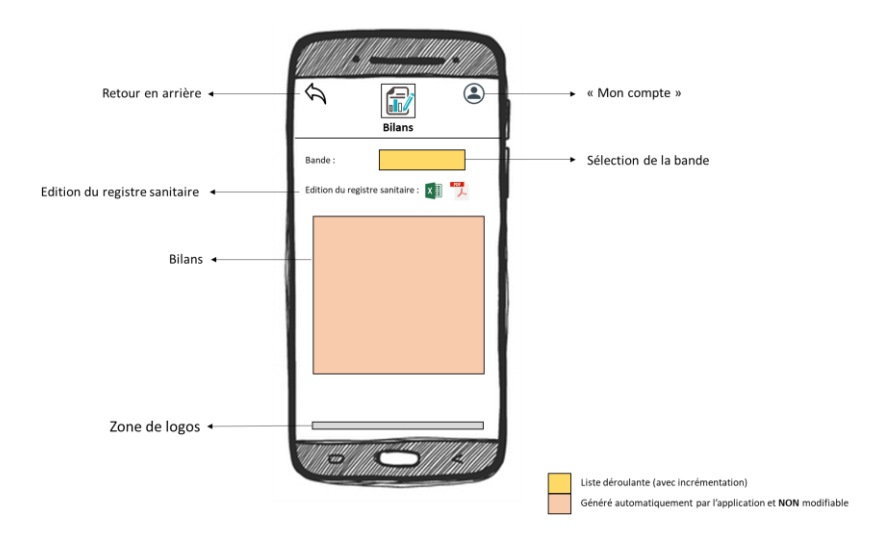

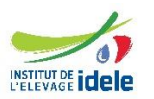

# <span id="page-47-0"></span>**ANNEXE 8 : AIDE A LA SELECTION DES MEDICAMENTS**

La base de données publique des médicaments vétérinaires de l'ANSES-ANMV contient une liste exhaustive de tous les médicaments vétérinaires autorisés en France. Elle est donc très conséquente et contient des données utiles/nécessaires aux éleveurs de veaux de boucherie. Par conséquent, des aides sont à prévoir pour faciliter la sélection d'un médicament par l'éleveur (lors d'une déclaration d'un traitement par exemple). Ces aides sont basées sur la création de sous-listes, générées automatiquement par tri des informations de la base de données de l'ANSES-ANMV, créées par l'intégrateur/le groupement de producteurs de l'éleveur ou créées par l'éleveur lui-même (cf. figure ci-dessous).

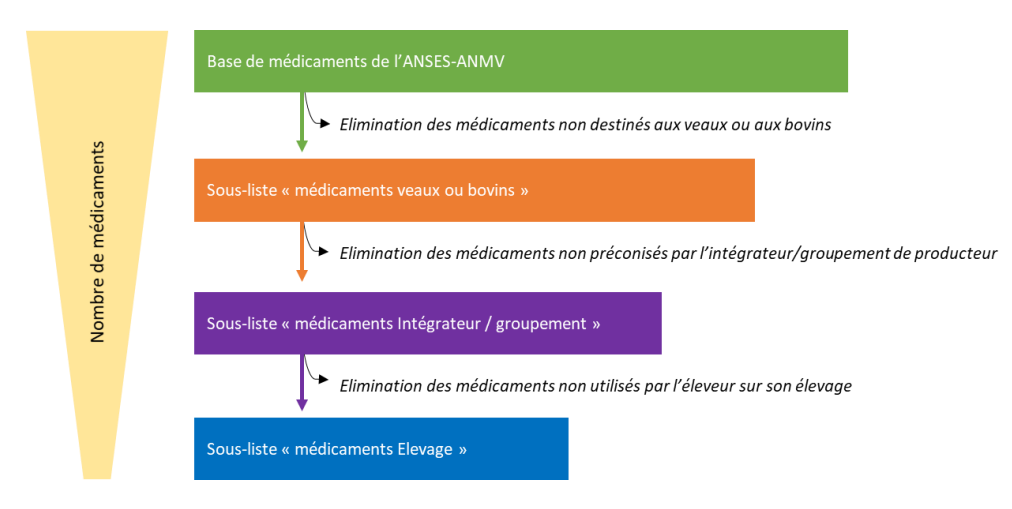

#### **Sous-liste « médicaments veaux ou bovins » :**

La sous-liste « médicaments veaux ou bovins » doit être générée automatiquement par l'outil. L'objectif est d'éliminer tous les médicaments ne bénéficiant pas d'AMM veaux ou d'AMM bovins de la base de données de l'ANSES-ANMV.

#### **Sous-liste « médicaments Intégrateur/groupement »**

L'intégrateur/le groupement de producteurs doit avoir la possibilité d'éliminer certains médicaments de la sous-liste « médicaments veaux ou bovins » à partir de son interface dédiée :

- S'il n'élimine pas de médicaments, l'éleveur aura accès en premier choix à l'intégralité de la sousliste « médicaments veaux ou bovins ».
- S'il élimine certains médicaments, l'éleveur aura accès en premier choix à la sous-liste « médicaments Intégrateur/groupement ».

#### **Sous-liste « médicaments Elevage »**

Cette sous-liste est constituée des médicaments déclarés par l'éleveur comme faisant partie de ceux les plus fréquemment utilisés sur son exploitation et des médicaments présents dans le stock de l'élevage.

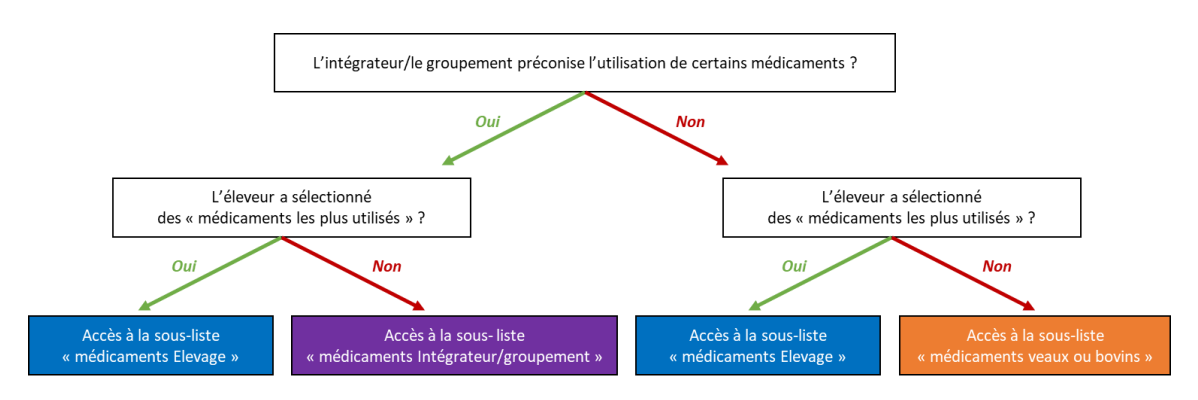

*Arbre de décision pour l'aide à la sélection des médicaments par l'éleveur*

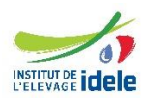

# <span id="page-48-0"></span>**ANNEXE 9 : CALCUL DE LA DOSE A ADMINISTRER ET DE LA DATE DE REMISE EN VENTE DE LA VIANDE ET DES ABATS**

# **Calcul de la dose à administrer :**

Le calcul de la dose à administrer est fonction du médicament sélectionné, de la date de début de traitement et du poids moyen des animaux à l'entrée en atelier d'engraissement.

Dans la parti[e Médicaments «](#page-16-1) les plus utilisés »s, l'éleveur doit associer à chaque médicament les posologies préconisées par son vétérinaire et notamment la **dose préconisée par kg de poids vif de l'animal**.

Dans la partie Entrée [des animaux et c](#page-12-2)réation d'une nouvelle bande, l'éleveur doit également renseigner des informations relatives à la bande de veaux et notamment le poids moyen des animaux entrés. A partir de cette information et de courbes de croissances théoriques (fournies ultérieurement), l'outil devra être capable de calculer **un poids vifs théorique à la date du jour**.

En fonction de la dose préconisée par kg de poids vif de l'animal et de ce poids théorique à la date du jour, l'outil doit être capable de calculer la dose préconisée à administrer à l'animal.

*Exemple : Dans la partie « Médicaments favoris », l'éleveur a renseigné une préconisation de dose de 1 ml pour 40 kg de poids vif pour le médicament A. Dans la partie « Création d'une bande », il a également déclaré que les veaux de sa bande X pesaient en moyenne 50 kg à leur entrée en atelier d'engraissement. 15 jours après l'entrée des veaux, l'éleveur souhaite traiter le veau Y avec le médicament A. Il se rend dans la partie « Saisie d'un traitement individuel » de son application :*

 *Grâce aux courbes de croissance théorique, l'outil est capable de déterminer le poids vif théorique du veau Y à J15.* 

 *Grâce à la posologie préconisée par kg de poids vif du médicament A et grâce au calcul de son poids vif théorique à J15, l'outil est capable de déterminer une dose à administrer (produit en croix).*

# **Calcul de la date de remise en vente de la viande et des abats :**

Le calcul de la date de remise en vente de la viande et des abats est fonction du médicament sélectionné et de la date de début du traitement.

Dans la partie Médicaments « [les plus utilisés](#page-16-1) », l'éleveur doit associer à chaque médicament les posologies préconisées par son vétérinaire et notamment le délai d'attente.

Le calcul de la date de remise en vente de la viande et des abats est donc le suivant :

date de remise en vente de la viande et des abats  $=$  date de fin du traitement  $+$  délai d'attente

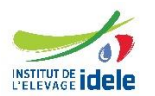

# <span id="page-49-0"></span>**ANNEXE 10 : EXEMPLE D'ECRAN D'ACCUEIL POUR LA PLATEFORME SPECIFIQUE AUX INTEGRATEURS, AUX GROUPEMENTS DE PRODUCTEURS ET A IDELE**

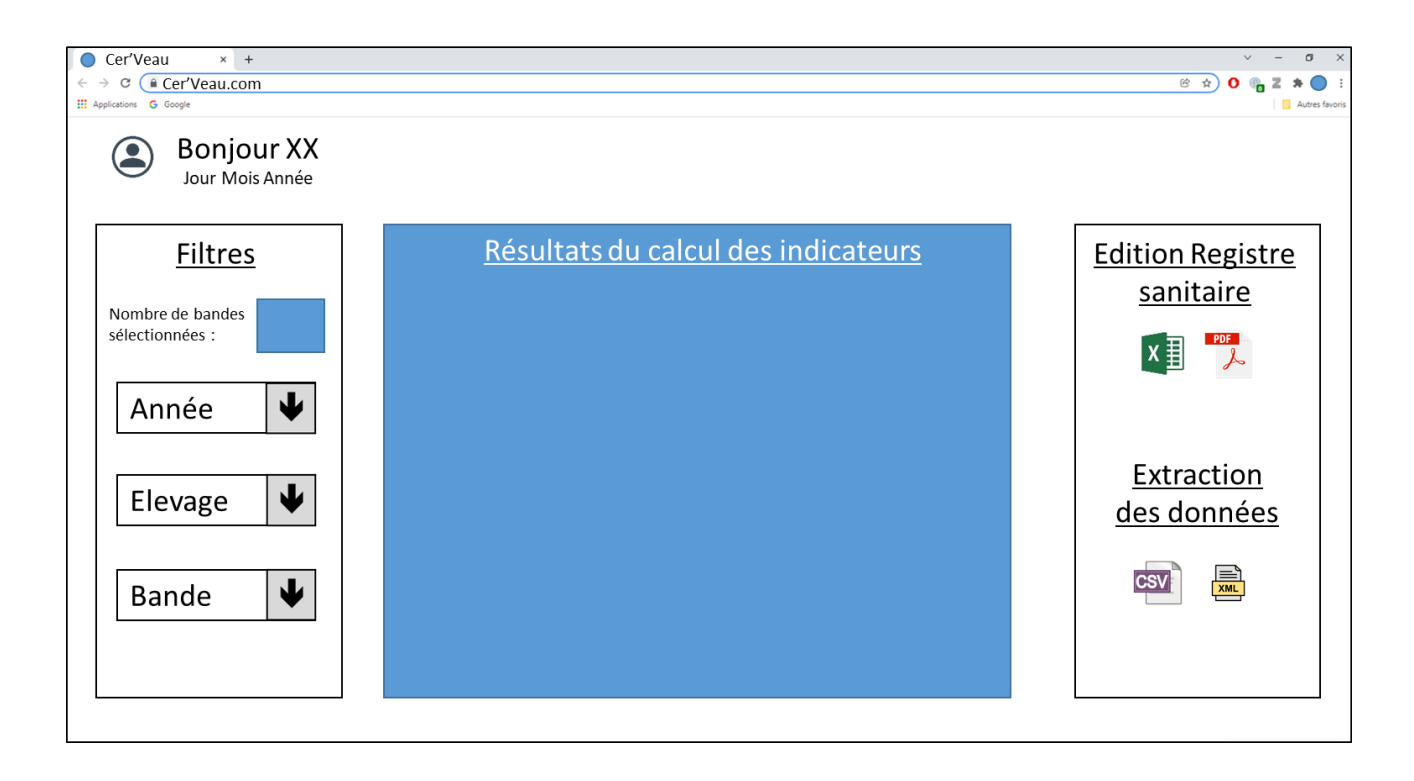